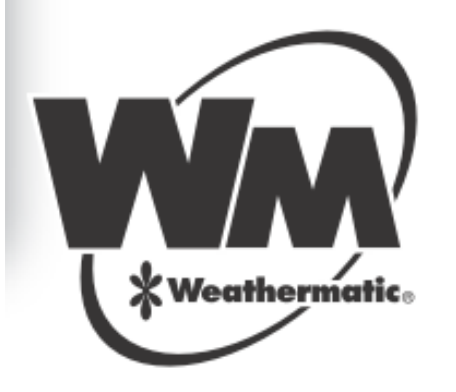

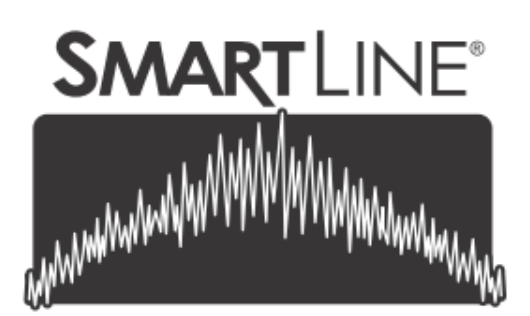

# **OVLÁDACÍ JEDNOTKA**

# **NÁVOD K OBSLUZE**

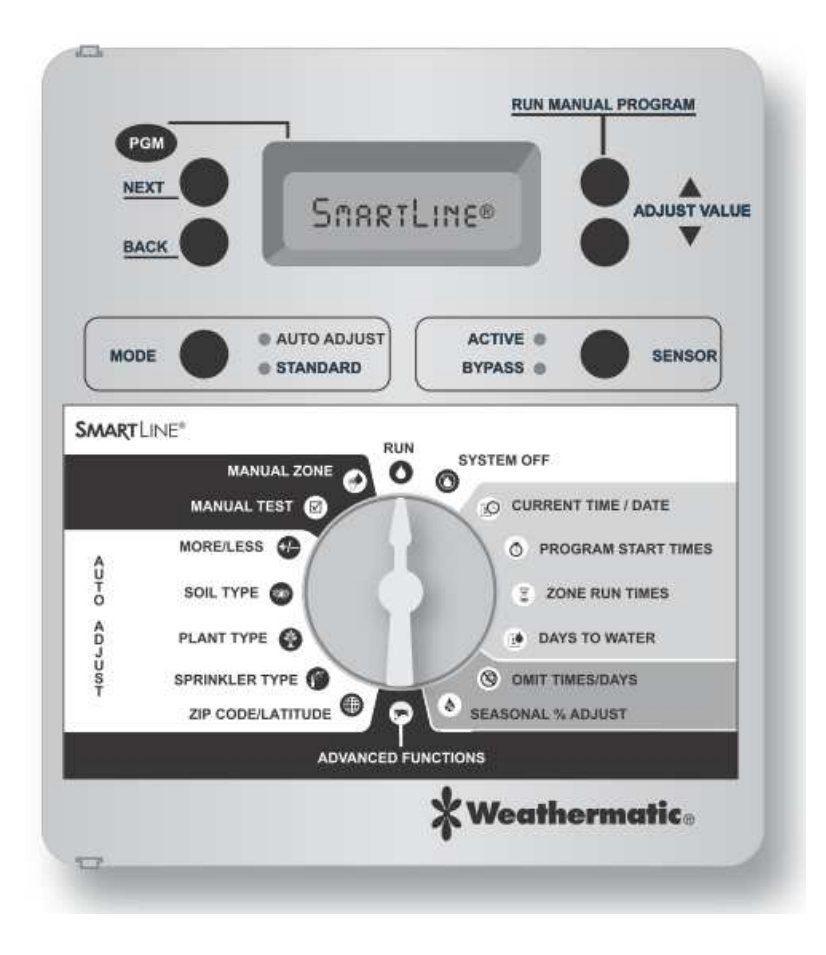

**SL800 SL1600 SL1620 SL1624 SL4800** 

ITTEC spol. s r.o. AOS Modletice 106, 251 01 Říčany Tel., fax. +420 323 616 222, info@ittec.cz, www.ittec.cz

# ÚVOD

Gratulujeme! Smart Line ovládací jednotka je vyvinuta proto, aby vegetace na Vaší zahradě/ v parku, byla zdravá a kvalitní, a zároveň, aby jednotka šetřila vodu a provozní náklady. Smart Line jednotka může být programována standardním způsobem vložením zavlažovacího režimu (doby závlah), nebo po doplnění meteostanicí SLW serie, může jednotka v Auto Adjust režimu analyzovat údaje o počasí přímo na zavlažované ploše a automaticky přiřadit každé sekci optimální doby závlah, vypočítané podle patentované Weathermatic metodiky. Auto Adjust také šetří vodu automatickým nastavením režimu "run and soak", čímž minimalizuje povrchový odtok.

POZOR: před vlastní instalací si přečtěte manuál a předejte ho následně uživateli jednotky.

Tato ovládací jednotka není určena pro užívání dětmi, nebo hendikepovanými bez dohledu odpovědné osoby.

Pokud je kabel dodávaný s jednotkou poničen, musí být vyměněn pouze výrobcem, nebo výrobcem pověřenou osobou, případně podobně kvalifikovanou osobou, proto, aby se předešlo případnému riziku úrazu, nebo poškození.

U.S.Patent No. 6,314,340

#### TRADEMARKS:

Weathermatic® SmartLine®

Smart Solutions for the Professional® …. Chytré řešení pro profesionály.

### www. SMARTLINE.com

### Obsah

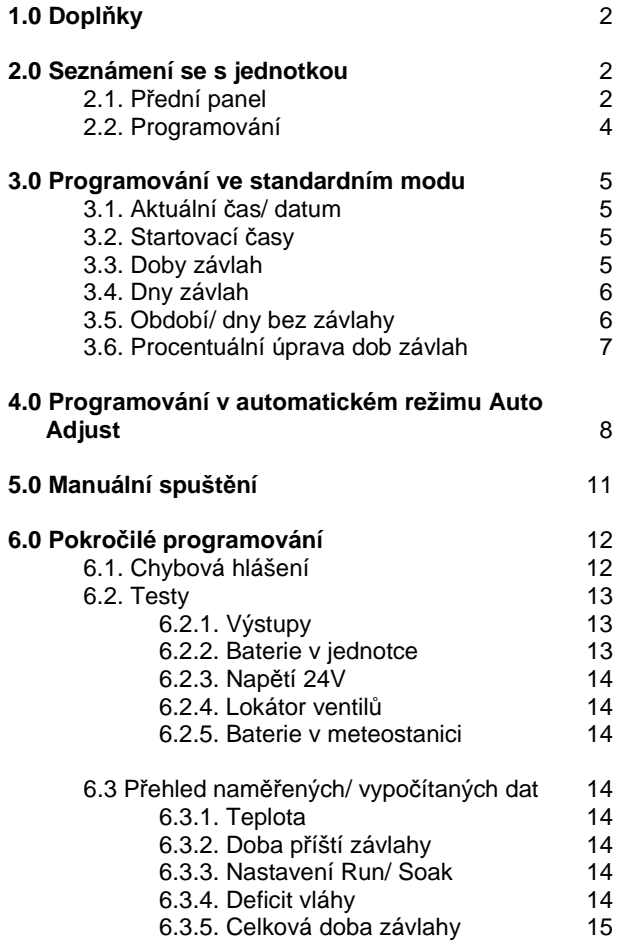

# www. SMARTLINE.com

1

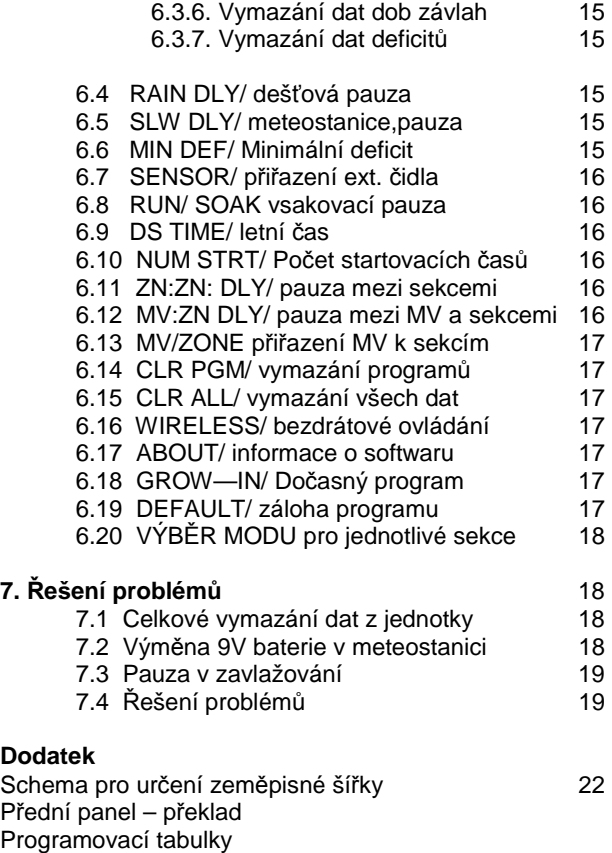

# **1. Doplňky**

# www. SMARTLINE.com

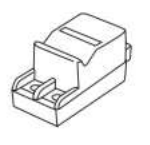

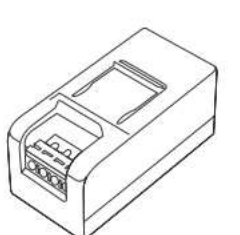

**SLM2** 2-sekční modul Pouze SL800

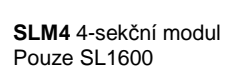

**SLM12** 12-sekční modul Pouze SL4800

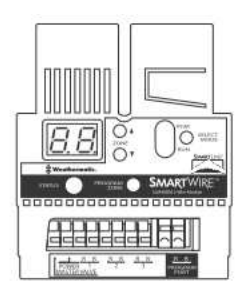

**SLM48DM** dekodérový modul. Pouze SL 1600.

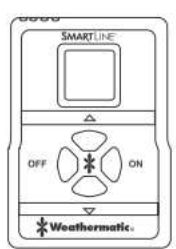

**SLRC** Bezdrátové ruční dálkové ovládání.

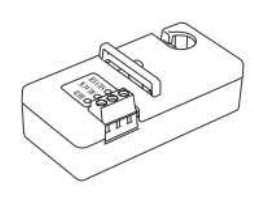

**SLHUB** komunikační uzel. Drátové i bezdrátové **SLW** SmartLine ® modely.

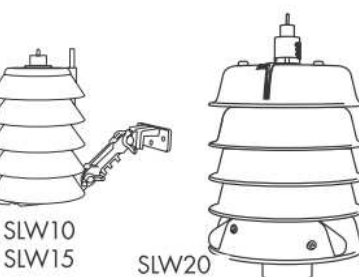

meteostanice s měřením srážek a mrazu.

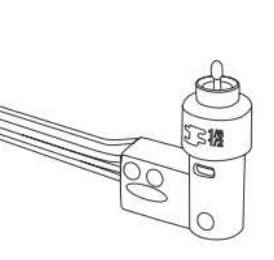

**No.955 Rain Sense** Čidlo srážek pro použití tam, kde není naistalována SLW meteostanice.

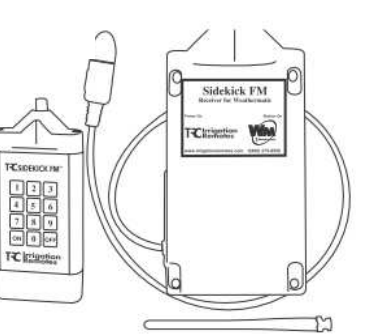

**Sidekick** vysílač dálkového bezdrátového ovládání.

### **2. Seznámení se s jednotkou**

# www. SMARTLINE.com

### **2.1. PŘEDNÍ PANEL**

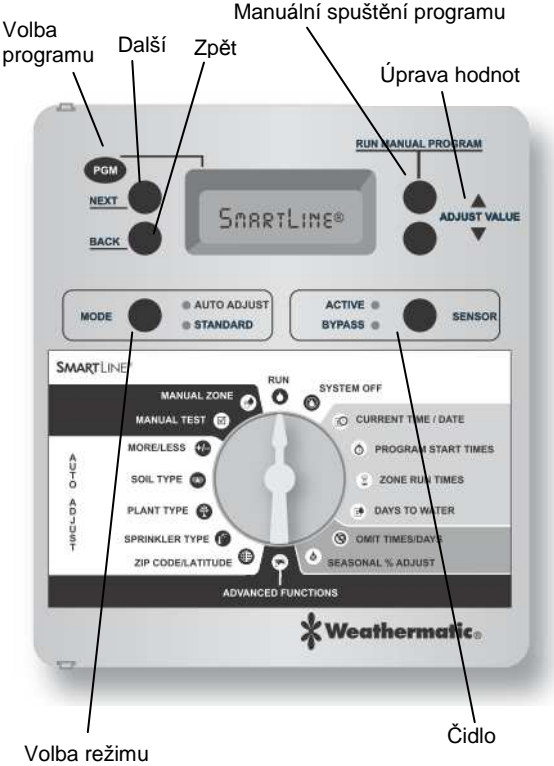

AUTO ADJUST nebo STANDARD

#### **LCD Displej**

Displej uvádí v režimu závlahy, v režimu OFF, nebo v klidovém stavu následující informace:

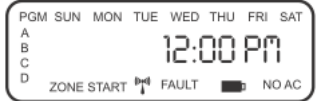

#### **Aktuální čas**

**Stav baterie:** pro uchování aktuálního času při výpadku proudu jednotka nepoužívá záložní baterii, ale vestavěnou funkci Real Time Clock/ Calendar. Baterie slouží pro programování programovacího panelu v případě, že je panel otevřen, nebo vyndán z jednotky. Jednotka (modely SL1600, 1620, 1624 a SL4800) zobrazuje na displeji ikonu prázdné baterie. Tato ikona signalizuje stav baterie v ovládací jednotce, pokud je otočný přepínač mimo polohy Auto Adjust. Pokud je k jednotce připojena meteostanice a otočíte přepínačem na některou z pozic Auto Adjust, bude ikona baterie na displeji znázorňovat stav baterie v meteostanici.

**Komunikace:** jestliže používáte meteostanici SLW, objeví se na displeji symbol antény, která indikuje správnost spojení mezi meteostanicí a ovládací jednotkou. Jestliže anténa bliká, znamená to, že ke komunikaci došlo v posledních 5-ti minutách. Jestliže během 5-ti dnů ke komunikaci vůbec nedojde, ikona zmizí a jednotka přejde do režimu zavlažování STANDARD (vložené doby závlah).

2

**Zavlažovací dny:** na displeji jsou znázorněny zavlažovací dny vložené v programu A. Chcete-li vidět nastavené zavlažovací dny v programech B,C nebo D, stiskněte tlačítko PGM.

**Indikátor chyby FAULT:** objeví se pouze, když je registrována nějaká závada. Otočte přepínač na pozici ADVANCED FUNCTIONS – indikátor přestane blikat, ale zůstane znázorněný na displeji do doby, než se závada odstraní, nebo není hláška vymazána na pozici Advanced Functions. Pokud se zde vymaže, objeví se znovu při příštím průběhu závlahy, v případě, že nebyla chyba odstraněna.

**No AC:** hláška se objeví, pokud není do jednotky dodávána energie 230V AC.

**Tlačítko PGM:** jednotka nabízí 4 zavlažovací programy (A, B, C, nebo D). Je to, jako byste měli 4 jednotky v jedné. Můžete přiřadit sekci do kteréhokoliv programu, i do více programů najednou, s výjimkou programu D. Program D může být spouštěn současně s ostatními programy A,B, nebo C.

Programy A, B a C zabraňují svému vzájemnému souběhu. Mělo-li by dojít ke spuštění například programu B, když ještě běží program A, bude start programu B pozdržen, dokud neskončí program A. Pokud chcete spustit programy v určitou přesnou hodinu, ujistěte se, že celková doba zavlažovacího cyklu nepřesáhne do času, kdy má být spuštěn další program (A, B, C).

**Tlačítko manuálního spuštění programu:** RUN MANUAL PROGRAM - stlačením tohoto tlačítka můžete manuálně spustit program A, pokud je otočný přepínač na pozici RUN. Pro manuální spuštění jiného programu musíte program nejdříve vybrat stlačením tlačítka PGM a pak stlačiit RUN MANUAL PROGRAM. V průběhu manuálního spuštění se můžete posunout na další sekci stlačením tlačítka NEXT (další). Manuální spuštění má přednost před zakázanými dny, pauzami v závlaze i před stavem čidla.

**Speciální funkce:** můžete také tlačítko RUN MANUAL PROGRAM použít pro kontinuální opakující se spuštění programu. Podržíte-li tlačítko déle než 15 vteřin, bude probíhat program v opakující se smyčce, dokud nedáte přepínač na pozici OFF. Toto spuštění bude brát hodnoty pouze ze standardního modu.

**Displej při spuštěné závlaze:** při spuštěné závlaze budete na displeji číst – program, který běží, číslo spuštěné sekce a zbývající čas spuštění. Pokud je LED indikátor oranžový, znamená to, že program je v pauze a čeká až uběhne příslušná doba (režim run/soak, prodleva hlavního ventilu, prodleva mezi sekcemi, zakázané období zavlažování). Na displeji se zobrazí důvod pauzy – viz oddíl 7.3.

**Displej s přepínačem na pozici SYSTEM OFF:** na této pozici procesor jednotky a hodiny stále běží a všechny programy jsou uchovávány v nezávislé paměti. Do elmag. ventilů není pouštěn žádný proud a nebude probíhat žádná automatická závlaha. Je-li přepínač na pozici OFF v 12:00 am (půlnoc), budou v režimu Auto Adjust vymazány všechny deficity a žádné nové se nenačtou. Při ovladači na pozici SYSTÉM OFF bude LED dioda svítit červeně.

Dáte-li ovladač na kteroukoliv jinou pozici než RUN nebo OFF a nebudete na panelu nic dělat déle než 30 minut, vrátí se jednotka do RUN režimu a buď bude zobrazovat základní obrazovku, nebo se vrátí do programu, který běžel a byl přerušen.

**MODE tlačítko:** slouží k přepnutí mezi režimem Standard a Auto Adjust. LED dioda zvoleného režimu je při normálním provozu zelená, oranžová při pauze a červená ve stavu OFF.

**SENSOR tlačítko**: používá se pro aktivování, nebo překlenutí doplňkového čidla srážek, mrazu a větru. Pokud je čidlo do systému zařazeno, odpojí průběh automatického zavlažování v případě děště, případně mrazu a větru. Pokud je z tohoto důvodu závlaha přerušena, LED dioda svítí červeně, dokud čidlo opět neumožní závlahu. V případě, že v jednotce probíhá "dešťová pauza" (režim run/soak; zpoždění hlavního ventilu, pauza mezi sekcemi, nebo doba bez závlahy, případně otočíte přepínačem na jinou pozici než RUN nebo OFF), změní se po odblokování čidla LED dioda na oranžovou a závlaha bude ještě po dobu pauzy blokována. Až pauza proběhne, automatické zavlažování bude znovu obnoveno. Po dobu dešťové pauzy se deficit vznikajíci v režimu Auto Adjust bude snižovat k 0 po kroku 25mm/hod.

Chcete-li čidlo deaktivovat, stlačte tlačítko SENSOR - rozsvítí se LED dioda u nápisu BYPASS. Příklad: Po přihnojení chcete plochy zavlažit, ale čidlo stále po dešti blokuje závlahu. Dokud bude svítit dioda BYPASS, jednotka nebude na čidlo reagovat a závlaha jím nebude blokována.

Poznámka: tlačítko SENSOR může být pro překlenutí čidla použito bez ohledu na to, je-li jednotka ve Standard nebo Auto Adjust modu. Bypass neovlivní schopnost meteostanice SLW dodávat data do jednotky pro Auto Adjust režim. Může být použito pouze pro překlenutí funkce "dešťové pauzy".

#### **2.2. PROGRAMOVÁNÍ**

Vaše ovládací jednotka může pracovat ve dvou možných modech:

ve **STANDARD** modu**,** nebo v **Auto Adjust** modu, který je patentován firmou Weathermatic. Standardní mod používá vložené doby závlah, Auto Adjust mod překlene uživatelem vložené doby závlah hodnotami, které vypočítá na základě lokality, údajů o ploše a hodnot z meteostanice.

Poznámka: Auto Adjust pracuje pouze, pokud máte v systému SLW meteostanici.

Oba režimy, Standard i Auto Adjust pracují s vloženými startovacími časy, zavlažovacími dny, dobami bez závlahy a dalšími funkcemi (dešťová pauza, pauza mezi sekcemi, pauza hlavního ventilu).

#### **D***ů***ležitá poznámka: pro každou sekci, kterou chcete použít, musí být vložena doba závlahy, aby ji jednotka následn***ě* **mohla na***č***íst, a***ť* **už v Standard modu, nebo Auto Adjust modu.**

#### **Programovací tlačítka**

**BLIKAJÍCÍ DISPLEJ** nabízí možnost úpravy hodnoty. Pomocí tlačítek ▲▼ můžete měnit hodnotu, nebo si vybírat z menu nabídky.

**Tlačítka NEXT a BACK:** Při programování jednotlivých sekcí bude na levé straně displeje zobrazeno číslo příslušné sekce. Tlačítka NEXT a BACK můžete použít pro výběr sekce. Jste-li na pozici, kdy blikající displej nabízí výběr z menu, umožní tlačítko NEXT otevření nabízeného menu pro další programování. Tlačítko BACK naopak umožní opuštění menu a uložení vybrané hodnoty do paměti.

**RYCHLÝ POSUN:** při programování Vám stlačení a podržení tlačítek ▲ ▼ umožní rychlou změnu blikající hodnoty. Stejným způsobem se můžete pohybovat zrychleně mezi sekcemi stlačením a přidržením tlačítka NEXT a BACK.

**Nabídky MENU v rámci MENU:** v případě, že na dané pozici existují menu a v rámci nich další pod-menu, každé stlačení tlačítka BACK vás vrátí o úroveň výš a výš, dokud nedosáhnete prvotního menu na pozici.

**Změna hodnoty** bude uložena vždy, když se posunete na jiné menu, nebo když otočíte programovacím přepínačem na jinou pozici.

4

#### **3.0. Programování v režimu STANDARD-ního zavlažování**

#### **3.1. Aktuální datum a čas**

Otočte přepínačem na pozici **CURRENT TIME/ DATE** Použiite tlačítka ▲ ▼ a upravte blikající hodnotu aktuální hodiny. Nezapomeňte – přidržením tlačítek se hodnota mění rychleji.

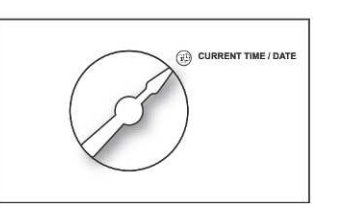

Stiskněte tlačítko NEXT a začne blikat pozice minut. Opět pomocí tlačítek ▲▼ vložte aktuální hodnotu. Stlačte NEXT a dostanete se do režimu nastavení aktuálního data. Pomocí tlačítek  $\blacktriangle$  nastavte správné datum v pořadí den/ m*ě*síc/ rok. Ve Vaší Smartline ovládací jednotce je vložen 100-letý kalendář, takže jakmile jste vložili správné datum, na displeji se zobrazí správný den v týdnu. Jednotka počítá i s přestupnými roky. U starších modelů jednotek než 2011 je potřeba manuálně upravit případný přechod z letního času na zimní a obráceně.

#### **3.2. Startovací časy**

Otočte přepínačem na pozici **PROGRAM START TIMES**. V jednotce můžete nastavit až 8 startovacích časů na program (A, B, C, nebo D).

Program bude v nastavenou dobu spouštět všechny sekce do programu přiřazené jednu po druhé. V režimu Auto Adjust

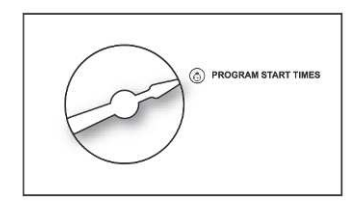

je většinou dostačující vložit jeden start, protože tento režim automaticky pracuje s funkcí RUN/ SOAK (vsak), aby bylo zabráněno povrchovému odtoku vody. U nevyužitých startovacích časů musí být nastaveno OFF (vypnuto). Pro posunutí se na hodnotu OFF, držte jedno z tlačítek ▲ ▼ tak dlouho, až se Vám pozice objeví (za pozicí půlnoci – 24:00).

Při vkládání startovacích časů si na displeji zkontrolujte, pro který program je vkládáte (A,B,C, nebo D). Pomocí tlačítka PGM (program) se můžete pohybovat mezi programy. Pro posun mezi startovacími časy použijte tlačítko NEXT a BACK, tlačítka ▲▼ použijte pro vložení požadovaného času. Startovací časy lze nastavit po 10-ti minutových krocích.

Jestliže by doba závlahy celého programu přesáhla do dalšího startovacího času, SmartLine ovládací jednotka pozdrží další startovací časy do dokončení probíhající závlahy. Následně budou další starty spuštěny, počínaje startem, který je na řadě v době dokončení, a to v pořadí od startovacího času 1 programu A. Jestliže současně s programy A,B nebo C běží i program D, bude se na displeji střídat ikona obou programů.

 Pro zabránění povrchového odtoku vody můžete namísto vícenásobných startů použít funkci run/soak (vsak). Pokud použijete obě funkce – vícenásobné starty i soak, můžete si velmi prodloužit celkovou dobu zavlažovacího okna, protože funce run/ soak se vztahuje na všechny starty programu.

#### **3.3. Doba závlahy**

Pro nastavení doby závlahy otočte přepínačem na pozici **ZONE RUN TIMES**. Pokud je závlaha spuštěna, zobrazuje se na displeji Vaší jednotky zbývající doba spuštění jednotlivých sekcí v hodinách, minutách a vteřinách. Dobu závlahy lze však nastavit pouze v hodinách a minutách. Vteřiny nastavit nelze.

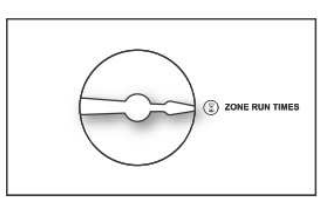

Pomocí tlačítek NEXT a BACK vyberte číslo sekce. Doba závlahy pro každou sekci lze nastavit v rozmezí 1 minuta až 9 hodin a 55 minut. Doba závlahy od pozice OFF do 59 minut lze nastavit po 1-minutovém kroku, v rozmezí 1 hodina až 9 hodin 55 minut po 5-minutovém kroku. Pomocí tlačítek ▲▼ nastavte blikající požadovanou dobu závlahy pro každou sekci. Nechcete-li sekci do programu zařadit, zadejte do doby závlahy hodnotu OFF (pozice za půlnocí). Sekce s vloženou hodnotou OFF je vypnutá jak v režimu STANDARD, tak Auto Adjust.

Stisknutím tlačítka PGM a vložením doby závlahy přiřadíte sekci do jednoho nebo více programů. Poznámka: program D je možno použít jako soub*ě*žný s ostatními a je ur*č*en primárn*ě* pro micro závlahu. Sekci přiřazenou do programu D nelze přiřadit do programu A,B ani C. Pokusíte-li se o to, na displeji se zobrazí hláška USED (iiž vvužitá).

Pozor: jestliže dojde ke spuštění nevyužité sekce a spuštění čerpadla přes relé přímo z jednotky (výstup P/MV), čerpadlo bude tlačit do zavřeného potrubí a může dojít k přehřátí čerpadla, nebo k prasknutí potrubí. Aby se tomuto zabránilo, ujistěte se, že všechny nevyužité sekce mají v době závlahy nastaveno OFF.

#### **U všech využitých sekcí musí být vložena doba závlahy ať už pracujete v modu STANDARD nebo AUTO ADJUST. Jednotka SmartLine využívá v režimu Auto Adjust doby závlah jako zálohu. Také je tato vložená doba závlahy využívána pro manuální spuštění.**

∕ Neznámka: máte-li v systému vřazenou meteostanici SLW a pracujete v režimu Auto Adjust, nebudou vložené doby závlah pro závlahu používány. I přesto musíte doby závlah pro všechny využívané sekce vložit. Tyto vložené doby budou využívány jako záloha pro případ, že by byla ztracena komunikace s meteostanicí. Také jsou tyto doby závlah využívány při manuálním spuštění.

#### **3.4. Dny závlahy**

Otočte přepínačem na pozici **DAYS TO WATER**.

Na této pozici si můžete vybrat režim: DAYS - výběr jednotlivých dnů v rámci týdne. INTERVAL - cyklicky se opakující zavlažovací den ODD/ EVEN – liché / sudé dny

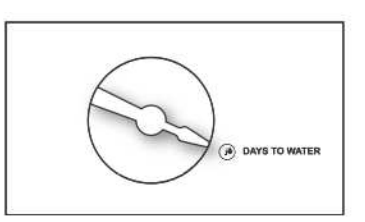

Pomocí tlačítek A v zvolte požadovaný režim. Nezapoměňte si zkontrolovat na displeji pro který program výběr děláte. Pomocí tlačítka PGM můžete volit program. Můžete zvolit různé režimy pro různé programy.

Vyberete-li režim DAYS a stisknete opakovaně NEXT, můžete se pohybovat mezi jednotlivými dny týdne a pomocí tlačítek A ▼ přiřazovat dnům ON (závlaha bude probíhat) a OFF (závlaha bude vypnutá). Zavlažovací dny budou zobrazeny v horní části displeje.

Vyberete-li režim INTERVAL, stiskněte tlačítko NEXT a rozbliká se Vám na displeji počet dní intervalu po kterém vždy dojde k závlaze. SmartLine jednotka umožňuje vložení intervalu 1 den (závlaha bude probíhat každý den) až 30dní (závlaha bude probíhat jednou za 30 dní. Poté co jste vybrali požadovaný interval, stiskněte NEXT a můžete zvolit pomocí tlačítek ▲ v den, kdy se má interval spustit.

Vyberete-li režim ODD/ EVEN – liché sudé dny, stiskněte NEXT a pomocí tlačítek ▲▼ nastavte závlahu v liché (ODD) nebo sudé (EVEN) dny. Necháte-li před otočením přepínače na jinou pozici na displeji blikat ODD, bude závlaha probíhat v liché dny, stejně tak platí pro EVEN (sudé dny). Otočíte-li přepínačem na pozici RUN, zobrazí se na displeji následující dny, kdy bude závlaha probíhat. Jednotka nechá proběhnout závlahu v sudé/ liché dny při nebližším startovacím čase (i pokud to bude ten samý den, co jste program nastavili). Zvolili-li jste závlahu v lichých dnech, jednotka SmartLine vynechá závlahu 31. dne v měsíci a 29.2. v přestupném roce (zabrání se závlaze dvou dnů po sobě – 31. a 1. a 29. a 1. ).

### **3.5. Doba/ dny/ datum bez závlahy**

Otočte přepínačem na pozici **OMIT TIMES/DAYS.**

Tato funkce se využívá pro vložení období bez závlahy. Například: žijete-li v oblasti, kde je zákaz zavlažování v době od 10:00 do 18:00, můžete tuto dobu v jednotce nastavit jako období, kdy nikdy závlaha probíhat nebude. Jestliže je

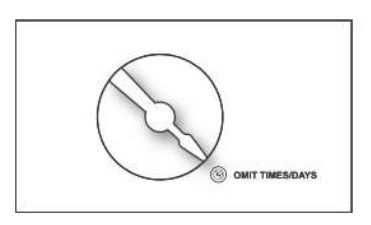

probíhající zavlažovací program přerušen takto nastavenou pauzou, dioda na panelu bude po dobu pauzy svítit oranžově. Po uplynutí nastavené doby bez závlahy, se závlaha automaticky obnoví.

Pomocí tlačítek ▲▼ zvolte:

OMIT: TIME – doba bez závlahy

OMIT: DAYS – dny bez závlahy

OMIT: DATES – data bez závlahy

Můžete si vybrat kteroukoliv možnost, nebo i všechny z možností.

Pokud chcete vložit dobu bez závlahy, která se bude opakovat každý den, zvolte si možnost OMIT:TIME. Stlačte NEXT. Displej s šipkou ˃ a blikajícím časem umožňuje nastavení času, od kterého bude závlaha blokována. Pomocí tlačítek ▲▼ vložte požadovaný čas. Stlačte NEXT na displej se šipkou < vložte čas, kdy má být blokování ukončeno. Tato funkce bude blokovat jakýkoliv aktivní zavlažovací program, dokud pauza neuplyne. Před pozicí 00:00 můžete pomocí tlačítek ▲ ▼ nastavit volbu NONE SET a v tom případě nebude žádná pauza nastavena.

 Chcete-li vložit určitý den/ dny v týdnu, kdy bude závlaha blokována, které se budou opakovat každý týden, zvolte možnost OMIT:DAYS. Stiskněte NEXT. Na displeji se objeví den v týdnu s blikající pozicí Allow (zavlažování povoleno) nebo Omit (zavlažování zakázáno). Pomocí tlačítek ▲ nastavte jednu z možností. Pomocí tlačítek NEXT a BACK se můžete pohybovat mezi jednotlivými dny v týdnu. Vybrané dny bez závlahy budou zobrazeny v horní části displeje. Jakýkoliv probíhající zavlažovací program bude o půlnoci vybraného dne/ data ukončen, startovací čas v zakázaném dni bude přeskočen.

Chcete-li zakázat závlahu kterýkoliv určitý den v průběhu roku, vyberte OMIT:DATES. Stiskněte NEXT. Vložte měsíc a den. Stlačením NEXT můžete vložit až 7, resp. 15 dat. Na poloze mm/dd (mezi datumy 1/1 a 1/12) bude datum bez závlahy vymazán. Jakýkoliv probíhající program bude o půlnoci zadaného dne/ data ukončen.

#### **3.6. Procentuelní úprava dat %**

Otočte přepínačem na pozici **SEASONAL % ADJUST**. Tato funkce Vám nebo uživateli umožní změnu dob závlah v jednotlivých programech pro každý měsíc.

Tím se režim snadno přizpůsobí změnám klimatu v průběhu sezóny.

Doby závlah vložené na pozici ZONE RUN TIMES jsou

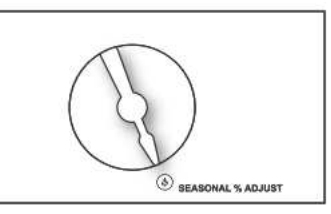

brány jako 100%. Při úpravě procent v rámci této funkce je zvyšováno nebo snižováno těchto 100%. Lze vložit hodnotu v rozsahu 0 až 300% v 5% krocích. Pro ůpravu hodnoty použijte tlačítka ▲▼. Tlačítkem PGM si zvolte program, pomocí tlačítka NEXT a BACK se můžete pohybovat mezi jednotlivými měsíci.

 $\triangle$  V režimu Auto Adjust není funkce procentuální úpravy dob závlah aktivní.

#### **TÍMTO JSTE DOKONČILI PROGRAMOVÁNÍ VE STANDARD REŽIMU.**

#### **OTOČTE PŘEPÍNAČEM NA POZICI RUN (SPUŠTĚNO).**

#### **4. Programování v režimu Auto Adjust**

Společností Weathermatic patentovaný systém Auto Adjust nepoužívá Vámi vložené doby závlah, ale počítá je v závislosti na poloze zavlažovaných ploch, informacích o sekci a datech z meteostanice SLW. Systém Auto Adjust Vám pomůže zlepšit podmínky na zavlažovaných plochách, optimalizovat závlahovou dávku, zabrání povrchovému odtoku a minimalizuje Vaše náklady za spotřebovanou vodu.

 $\triangle$  POZOR: režim Auto Adjust může být použit pouze, pokud máte nainstalovanou ve Vašem systému meteostanici SLW. Dále musí být nastavený kompletně i program ve STANDARD režimu (viz výše) před tím, než přepnete na Auto Adjust režim. Auto Adjust režim následně nahradí doby závlah svými vypočtenými hodnotami.

Odstraňte nálepku z Auto Adjust menu.

#### **Krok 1: Vložení ZIP kódu/ zeměpisné šířky**

Otočte přepínačem na pozici **ZIP CODE/ LATITUDE.** První informace, která musí být do režimu Auto Adjust vložena je ta – kde, v rámci světa, se zavlažovaná plocha nachází. Uživatelé v USA mohou vložit ZIP kód, ostatní uživatelé zadají

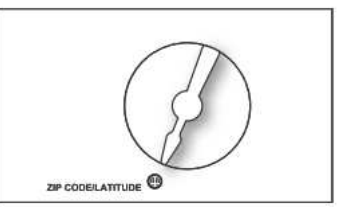

zeměpisnou šířku pomocí tlačítek ▲ ▼. Pro zjištění zeměpisné šířky se podívejte do mapky na konci návodu.

Vkládáte-li ZIP kód, stiskněte na této pozici NEXT, zobrazí se 5-ti ciferné číslo, bliká první pozice. Pomocí tlačítek navolte správné číslo. Stiskněte NEXT, začne blikat další pozice, navolte správn

é číslo a tímto způsobem vložte celý 5-ti ciferný kód.

Máteli svoji plochu jinde než v USA, stiskněte po otočení přepínačem na pozici ZIP CODE/ LATITUDE jedno z tlačítek ▲▼. Na displeji se zobrazí LATITUDE. Stiskněte NEXT. Pomocí tlačítek ▲▼ můžete zvolit jakoukoliv zeměpisnou šířku mezi 60°south (jih) a 60°north (sever). Nultá ro vnoběžka je značena jako EQUATOR (rovník). Hodnota pro ČR je 49° až 51°.

#### **Krok 2: Vložení údajů pro jednotlivé sekce**

Pro režim Auto Adjust je nutno vložit pro jednotlivé sekce následující informace: SPRINKLER TYPE: typ postřikovače PLANT TYPE: typ rostliny SOIL TYPE: typ půdy MORE/ LESS: více/ méně

Ovládací jednotka SmartLine nemůže vypočítat doby závlah bez výše uvedených informací. Také musí být vloženy v režimu STANDARD doby závlah všech využitých sekcí, protože slouží v režimu Auto Adjust jako záloha.

#### **SPRINKLER TYPE/** typ postřikovače:

Pro automatický výpočet doby závlahy potřebuje jednotka znát dodávanou srážkovou výšku u každé sekce. Pomocí tlačítek NEXT a BACK se můžete pohybovat mezi sekcemi, pomocí tlačítek ▲ ▼ můžete přiřadit sekci buď hodnotu OFF (vypnuto), nebo vložit srážkovou výšku, kterou můžete vložit dvojím způsobem. Buď vložíte typ závlahového prvku, nebo přímo hodnotu srážkové výšky:

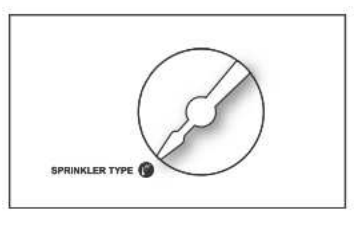

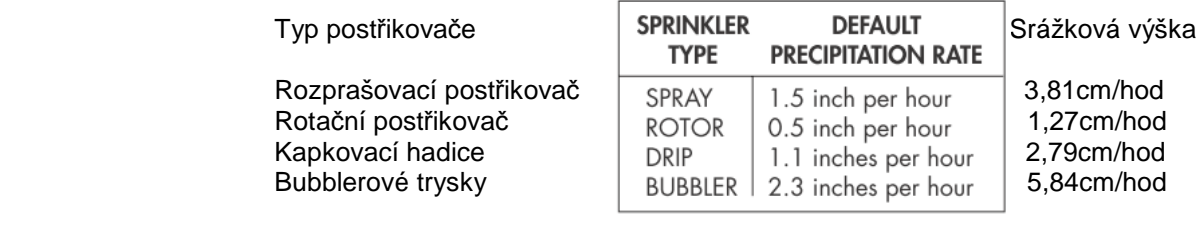

1 inch  $= 2.54$ cm

Pomocí tlačítek ▲ w můžete v cyklickém menu procházet mezi nabídkami: OFF (vypnutá sekce), typy zavlažovacího prvku (SPRAY, ROTOR, DRIP a BUBBLER) a výběr z konkrétní hodnoty srážkové výšky (0,5 cm/hod, 0,7cm/hod atd). V americké verzi jednotky je hodnota udávaná v inch za hodinu, v mezinárodní v cm za hodinu (c/hr).V Auto Adjust modu platí pravidlo, že čím je srážková výška zavlažovacího prvku nižší, tím bude vypočtená doba závlahy pro sekci delší. Na pozici STD možno navolit pro jednotlivou sekci spouštění dle standardního režimu.

#### **PLANT TYPE**/ typ rostliny:

Na této pozici vložte typ rostiny, která má být danou sekcí zavlažována. Typ rostliny a její potřeba vody je důležitý faktor, podle kterého je určena doba závlahy příslušné sekce.

Pomocí tlačítek ▲▼ vyberte pro každou sekci odpovídající typ rostliny, nebo procenta z nabídky. Pomocí tlačítek NEXT a BACK se pohybujete mezi sekcemi.

Výběr z následujících typů rostlin: **CTURF** (cool turf) – studený trávník; např. Bluegrass **WTURF** (warm turf) – teplý trávník; např. St. Augustine **SHRUBS** - keře **ANNUALS** – letničky; květinové záhony **TREES** – stromy **NATIVE** plants – přírodní rostliny (nař. luční trávník)

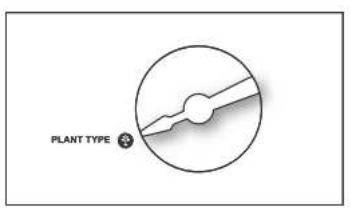

TYP ROSTLINY

**PLANT** 

**TYPE CTURF** 

WTURF

**SHRUBS** 

TREES

**NATIVE** 

**ANNUALS** 

Jednotka SmartLine bere jako základních 100% studený trávník (CTURF) sečený na 10 – 15 cm. V jednotce je pro CTURF přednastavena hodnota 80%, protože se počítá s nejobvyklejší výškou sečení na 5 - 7,5 cm (nižší výška = nižší evapotranspirace = nižší požadavky na závlahu).

> Studený trávník Teplý trávník

Přírodní rostliny

Keře **Trvalky** Stromy

Chcete-li jemnější rozlišení vkládané hodnoty, než je

přednastavené pro jednotlivé typy rostlin viz tabulka,

můžete se pomocí tlačítek ▲ v posunout za přednastavené

rostliny a vložit % v rozmezí 10 až 300%. Například pro

luční trávník můžete nastavit 30% místo přednastavených 25%.

V Auto Adjust modu platí pravidlo, že čím vyšší % vložíte,

tím delší bude doba závlahy sekce.

Pro maximální úsporu vody doporučujeme, aby jednotlivé typy rostlin byly rozděleny do různých sekcí. Máte-li v sekci více typů rostlin, budete si muset zvolit pouze jeden typ pro vložení na této pozici.

#### **SOIL TYPE**/ typ půdy:

Volba typu půdy na této pozici, spolu s údajem o svažitosti plochy, slouží v této jednotce SmartLine k výpočtu maximální doby spuštění závlahy než dojde k nasycení půdy a povrchovému odtoku. Jednotka v režimu Auto Adjust automaticky zapojí funkci Run/ Soak (také zvanou Cycle/ Soak), která, pokud nutno, vloží do doby zavlažování každé sekce pauzu, čímž zamezí povrchovému odtoku vody, kterou již půda nemůže pojmout.

PŘEDNASTAVENÁ HODNOTA %

**DEFAULT %** 

80%

60%

60%

150%

80%

25%

Tato funkce Run/ Soak je obsažena i v menu na pozici Advanced Functions (pokročilé funkce), kde ji můžete manuálně přednastavit pro režim STANDARD. V režimu Auto Adjust je aplikována automaticky, přičemž dobu pauzy a závlahy si jednotka počítá sama – neuvažuje hodnoty vložené na pozici Advanced Functions.

Pomocí tlačítek ▲▼ vyberte pro sekci typ půdy:

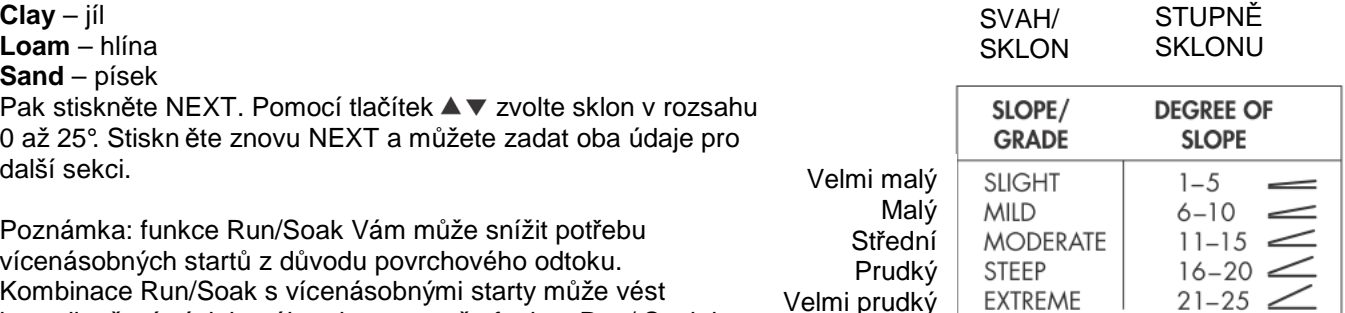

k prodloužení závlahového okna, protože funkce Run/ Soak je aplikována na každý start programu.

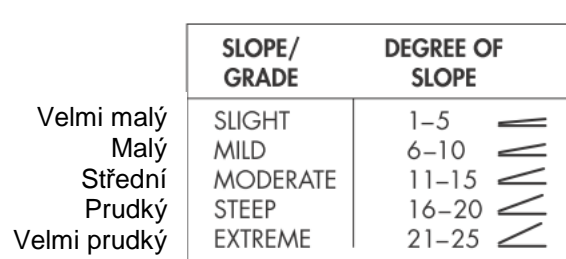

#### **MORE/ LESS** – Více/ Méně**:**

Pokud máte jednotku nastavenou na režim Auto Adjust, je funkce Seasonal % adjust (procentní úprava dob závlah) nastavená v části STANDARD deaktivovaná, protože v režimu Auto Adjust je preferována procenuální úprava každodenní, ne měsíční.

Pomocí tlačítek ▲▼ máte možnost jemně doladit doby závlah pro jednotlivé sekce v rozsahu -50 až +25%. Těmito procenty budou ovlivněny doby závlah

jednotlivých sekcí automaticky vypočítané jednotkou v rámci režimu Auto Adjust. Tato funkce může být užitečná pro úpravu dob závlah u částečně, nebo úplně zastíněných sekcí. V tabulce naleznete orientační hodnoty, podle kterých se můžete řídit.

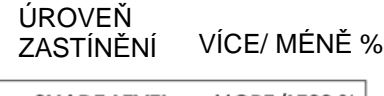

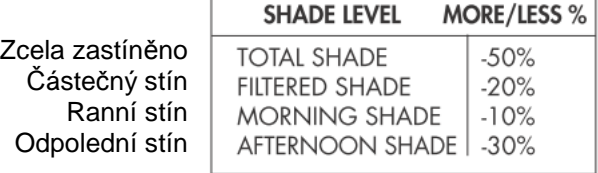

Další případy, kdy může být použita funkce MORE/ LESS jsou:

- efektivita distribuce vody různými typy postřikovačů (v závislosti na výrobci)
- efektivita návrhu (rovnoměrnost rozmístění postřikovačů na ploše přestřik/ nedostřik)
- vítr na návětrných plochách dochází k intenzivnějšímu vysychání zavlažovaných ploch a je tedy nutno dobu závlahy prodloužit.

Pro zdravý růst rostlin je nutné, vzhledem k mnoha faktorům, které na zavlažovaných plochách působí, aby uživatel plochy sledoval, zvláště po prvotním nastavení a případně množství vody pomocí procent upravil.

#### **TÍMTO JSTE DOKONČILI PROGRAMOVÁNÍ V REŽIMU AUTO ADJUST.**

#### **OTOČTE PŘEPÍNAČEM NA POZICI RUN (SPUŠTĚNO).**

#### **Krok 3: Aktivace SLW meteostanice:**

Před aktivací SLW meteostanice se ujistěte, že je v jednotce SmartLine vložen aktuální čas a datum, a také, že je zadána zeměpisná šířka nebo ZIP kód.

Meteostanice SLW 20 Meteostanice SLW 10/15

Spínač čidla srážek Spínač čidla srážek

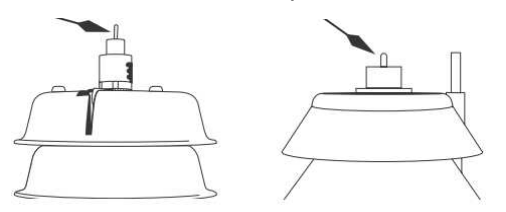

Na meteostanici stlačte a podržte spínač čidla srážek po dobu 15 vteřin. Ověřte si, že se na spodní části displeje  $((\cdot | \bullet))$ 

ovládací jednotky objeví ikona antény  $\blacksquare$ . Anténa indikuje, že komunikace s meteostanicí je navázána. SLW meteostanice blokuje automatický průběh zavlažování v případě deště, nebo mrazu. Meteostanice pozdrží zavlažování, pokud srážky překročí hodnotu 3,2mm. Tato z továrny přednastavená hodnota může být po krocích změněna tím, že otáčíte spínačem na požadovanou hodnotu. SLW meteostanice také přeruší automatické zavlažování v případě, že teplota klesne pod 1,5 °C.

LED dioda bude v době deště nebo marzu svítit červeně. Automatická závlaha bude obnovena, jakmile teplota stoupne nad 1,5°C. V p řípadě deště jednotka SmartLine po ukončení srážek dále pozdrží závlahu po dobu vložené pauzy, aby nedocházelo k převlažování ploch – všechny tyto vlastnosti lze upravovat – viz tento návod.

10

#### **Krok 4: Přepnutí do režimu Auto Adjust:**

Stiskněte tlačítko **MODE** na předním panelu SmartLine jednotky a přepnete ji tím do režimu **Auto Adjust**. U nápisu AUTO ADJUST bude svítit zelená dioda, která potvrzuje, že máte navázáno spojení s meteostanici SLW. Jestliže meteostanice SLW není nainstalovaná, nebo není vložen ZIP kód, nebo zeměpisná šířka, či aktuální čas a datum, případně alespoň u jedné sekce není určen SPRINKLER TYPE (typ postřikovače), rozsvítí se u Auto Adjust LED dioda červeně a následně se vrátí k STANDARD modu. Jestliže se toto stane, můžete znovu stisknout a držet tlačítko MODE a na displeji se vám zobrazí hláška proč režim Auto Adjust není dostupný.

### **5. Manuální ovládání**

# www. SMARTLINE.com

#### **5.0 Manuální spouštění**

Ovládací jednotka SmartLine má dvě pozice pro manuální starty:

#### **MANUAL ZONE/** MANUÁLNÍ SPUŠTĚNÍ SEKCE

Na této pozici můžete spustit manuální závlahu jednotlivých sekcí po vámi nastavenou dobu. Pomocí tlačítek NEXT a BACK zvolíte sekci, pomocí tlačítek ▲ vrčíte dobu spuštění každé sekce. Sekce mohou být manuálně spouštěny bez ohledu na to, zda mají v automatickém režimu vložené doby závlahy. **Pro spuštění manuální závlahy musíte otočit přepínač z pozice MANUAL ZONE na pozici RUN**. Všechny manuální funkce jsou předřazeny všem vloženým hodnotám jako jsou zavlažovací dny, doby bez závlahy a období s deštěm a mrazem.

#### **MANUAL TEST/** MANUÁLNÍ TEST

Tuto pozici lze použít pro vložení doby manuálního spuštění všech sekcí, které mají v automatickém režimu ve kterémkoliv programu vloženou dobu závlahy. Sekce, která nemá vloženou žádnou dobu závlahy nebude touto funkcí spuštěna. Pomocí tlačítek ▲ vložte dobu manuálního spuštění všech sekcí. Můžete vložit dobu v rozmezí 10 vteřin až 10 minut. **Pro spuštění testu musíte přepínač otočit z pozice MANUAL TEST na pozici RUN.** 

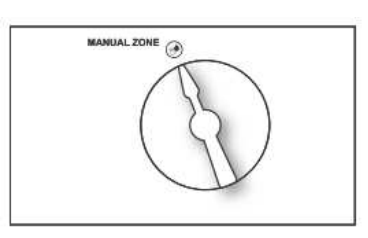

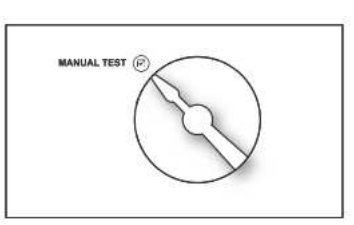

V režimu STANDARD signalizuje funkce Manual Test také otevřený obvod (méně než 30mA) u kterékoliv spuštěné sekce, nebo zkrat na jakémkoliv výstupu (sekce, nebo hlavní ventil). Jestliže při spuštění testu bliká na displeji nápis FAULT (CHYBA), otočte přepínačem na pozici ADVANCED FUNCTIONS (POKROČILÉ FUNKCE), kde pod menu FAULT najdete zprávu o důvodu závady.

Další možností manuálního spuštění je spuštění celého programu (s dobami závlah, které jsou vloženy v příslušném programu), a to tak, že při umístění přepínače na pozici RUN stisknete a podržíte tlačítko . Musíte být přepnuti do režimu STANDARD. Nad tlačítkem je také nápis RUN MANUAL PROGRAM. Pomocí tlačítka PGM si před manuálním spuštěním navolte program, který chcete spustit. Zastavit tako spuštěný program můžete stlačením tlačítka , nebo otočením přepínače z pozice RUN. Pokud tlačítko RUN MANUAL PROGRAM stlačíte na dobu 15 vteřin, bude vybraný program spouštěn v nekonečné smyčce. Jinými slovy, program bude spouštěn stále dokola, dokud neotočíte přepínačem na pozici SYSTEM OFF.

Všechny manuální funkce jsou předřazeny všem vloženým hodnotám, jako jsou zavlažovací dny, doby bez závlahy a období s deštěm a mrazem.

### **6. Pokročilé funkce**

# www. SMARTLINE.com

#### **6. Pokročilé funkce**

Otočte přepínačem na pozici **ADVANCED FUNCTIONS**. Na této pozici můžete získat o systému další informace a umožní Vám další technické zásahy, běžně používané profesionálními instalačními firmami.

Na pozici ADVANCED FUNCTIONS je nabídka menu a v rámci jednotlivých menu jsou další podmenu. Každé stlačení tlačítka BACK vás vrátí o úroveň výše zpět až k základnímu menu, tlačítkem NEXT naopak vstupujete do vybrané funkce. Tlačítkem ADJUST VALUE můžete procházet mezi nabízenými funkcemi.

Ve schematu vpravo vidíte strukturu jednotlivých nabídek funkcí v menu.

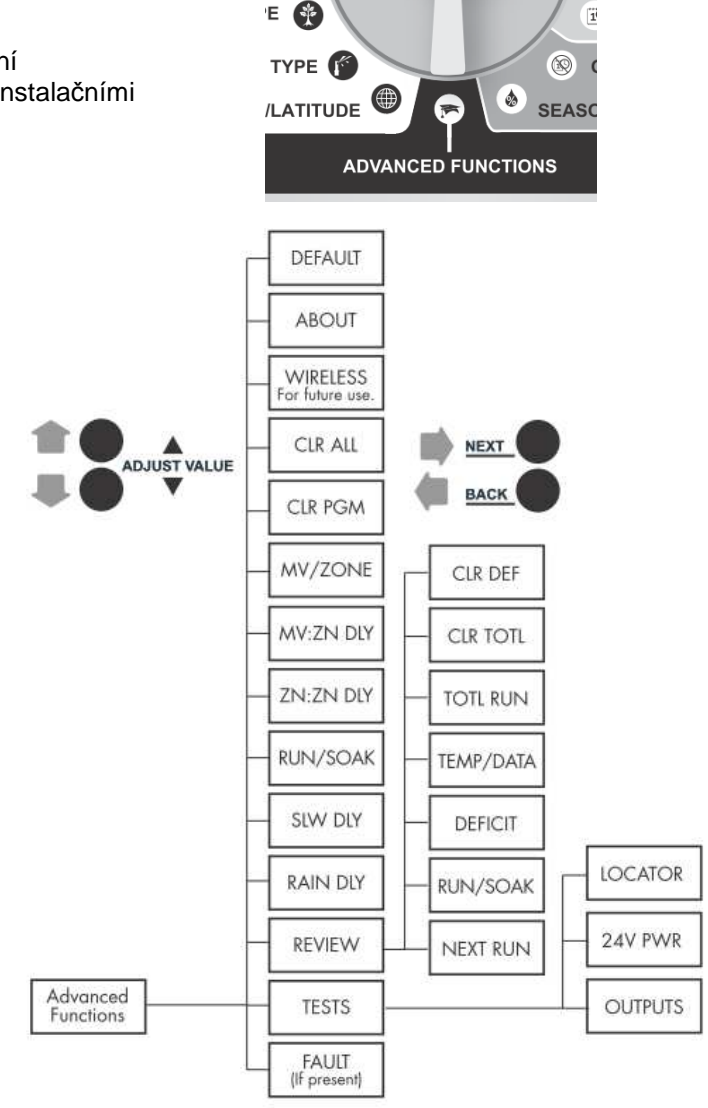

**NOVÉ FUNKCE na pozici ADVANCED FUNCTIONS pro modely od roku 2011:**  MIN DEF **SENSOR** DS TIME – ON/OFF; DS SETUP - START – FIRST, SECOND, THIRD, LAST - STOP – FIRST, SECOND, THIRD, LAST - US DFLT - RESTORED NUM STRT GROW--IN

**6.1. FAULT** / CHYBA

Tuto funkci můžete použít pro identifikaci případných problémů, které by bránily řádnému provozu zavlažovacího systému.

V nabídce menu na pozici ADVANCED FUNCTIONS se Vám tato funkce zobrazí pouze, když se nějaká chyba objeví. Stiskněte NEXT a zobrazí se Vám popis chyby. Jestliže je zaznamenáno více chyb, můžete se mezi jejich popisem pohybovat pomocí tlačítek ▲▼.

Stisknete-li ještě jednou NEXT, rozsvítí se nápis KEEP. Chcete-li hlášení chyby vymazat, stiskněte tlačítko  $\triangle$  a rozsvítí se nápis CLEAR (vyčištěno). Jestliže ve chvíli, kdy nápis CLEAR bliká, otočíte přepínačem pryč z pozice ADVANCED FUNCTIONS, zmizí z displeje nápis FAULT. Jestliže však příčina problému nebyla odstraněna, jednotka bude problémovou sekci v programu přeskakovat a na displeji se znovu objeví nápis FAULT pokaždé, když bude sekce spouštěna.

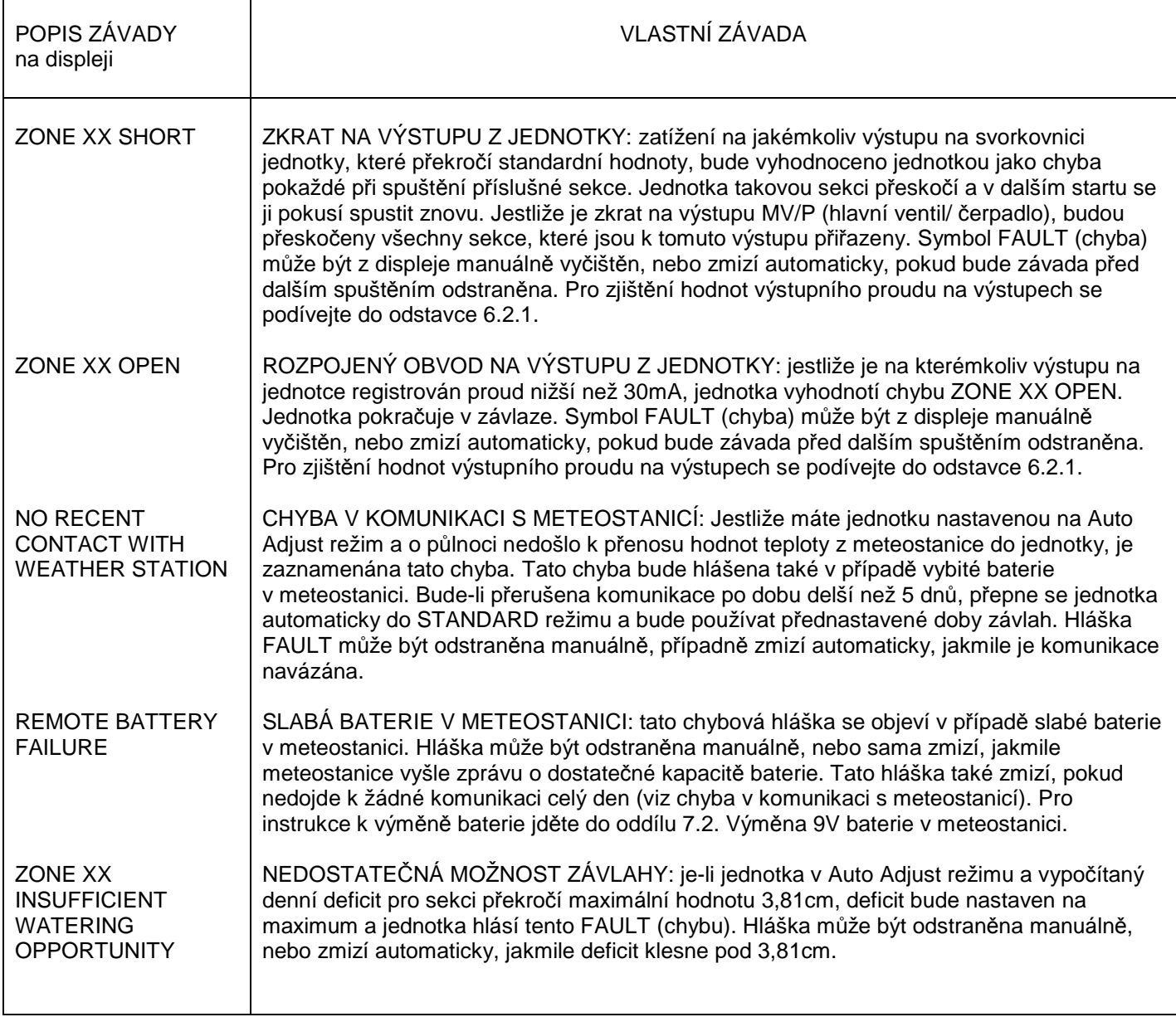

#### **6.2. TESTS** / TESTY

Jednotka SmartLine Vám na této pozici po stlačení tlačítka NEXT nabídne několik diagnostických funkcí.

#### **6.2.1. OUTPUTS** / VÝSTUPY

Pomocí tlačítka ▲ vyberte funkci OUTPUTS. Následně můžete pomocí tlačítek NEXT a BACK přecházet mezi výstupy MV (hlavní ventil) a ventily jednotlivých sekcí. Na displeji se vedle označení výstupu zobrazuje i příslušná hodnota proudu v Amp. Zpátky do nabídky OUPUTS se dostanete pomocí tlačítka BACK. Je-li ventil na výstup připojený, má se hodnota proudu pohybovat v rozmezí 150 až 350mA na jednu cívku. Hláška OPEN nebo SHORT indikuje problém na sekci. Poznámka: máte-li na výstupu napojeno více ventilů, jednotka bude měřit celkový proud pro všechny ventily.

#### **6.2.2. BATTERY** / BATERIE

Pomocí tlačítka ▲ vyberte test BATTERY. Stiskněte NEXT a uvidíte hodnotu napětí v záložní baterii v ovládací jednotce SmartLine. Pro rozsvícení dipleje je potřeba minimální hodnota 7,5V. Je-li hodnota měření nižší, měla by být baterie vyměněna. Tento test neměří hodnotu napětí v doplňkové meteostanici SLW. Stav baterie v meteostanici můžete zjistit tak, že je-li jednotka v režimu Auto Adjust, otočíte přepínačem na kteroukoliv pozici Auto Adjust programování. Na displeji se objeví symbol pro nabití baterie, která je umístěna v meteostanici. SmartLine jednotka používá pro uchovávání naprogramovaných dat a pro udržování času vestavěné hodiny Real Time Calendar Clock. Baterie je nutná pouze pro možnost programování při odpojeném předním panelu z jednotky.

#### **6.2.3. 24PWR**

Tato funkce Vám ukáže výstupní napětí z transformátoru. Normální hodnota je 24 až 30V AC.

#### **6.2.4. LOCATOR**/ LOKÁTOR

Tato funkce vyvolá po spuštění

rachotivý zvuk ve vybraném ventilu a umožní tak jeho vyhledání v terénu. Pomocí tlačítek NEXT a BACK vyberte požadovaný ventil/ sekci.

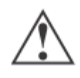

Poznámka: nemáte-li v systému hlavní elektromagnetický ventil, musíte před použitím této funkce manuálně uzavřít hlavní manuální ventil závlah, protože, aby šlo lokátor použít, musí být systém bez tlaku vody. Máte-li v systému vřazený hlavní elmag. ventil, jednotka ho při spuštění této funkce zavře automaticky.

#### **6.2.5. SLW BATTERY**

Otočíte-li přepínačem do kterékoli programovací pozice Auto Adjust, zobrazí se vám na displeji stav nabití baterie v meteostanici SLW. SmartLine jednotka používá pro uchovávání naprogramovaných dat a pro udržování času vestavěné hodiny Real Time Calendar Clock. Baterie v jednotce SmartLine je nutná pouze pro možnost programování při odpojeném předním panelu z jednotky.

#### **6.3. REVIEW** / PŘEHLED

#### **6.3.1.TEMPDATA** / TEPLOTA

Na této pozici jsou zobrazovány hodnoty měření teplot, získané z meteostanice SLW. Hodnoty nejvyšší a nejnižší teploty za den jsou uvedeny y C. Na pozic i Advanced Functions/ Review/ Tempdata se Vám, po stisknutí NEXT, zobrazí měření teplot za předchozí den. Opakovaným stlačením NEXT si můžete postupně zobrazit historii měření až 5 dnů zpátky.

#### **6.3.2. NEXT RUN /** DALŠÍ START

NEXT RUN je celková doba závlahy vypočítaná jednotkou pro každou sekci na základě ET deficitu a hodnot vložených na programovacích pozicích Auto Adjust. Tato doba je kalkulována a uložena každý den v 24:00, 365 dní v roce. Doba závlahy se načítá a zapisuje až do dalšího startovacího času. NEXT RUN doba závlahy se vynuluje po každém zavlažovacím cyklu. Pro vstup do funkce NEXT RUN otočte přepínačem na polohu Advanced Functions, pomocí tlačítka ▲ navolte funkci REVIEW a zmáčkněte tlačítko NEXT a na pozici NEXT RUN opět stlačte NEXT. Následně můžete pomocí tlačítek NEXT a BACK procházet mezi jednotlivými sekcemi a zobrazovat si příslušný deficit sekce.

**6.3.3. Auto Adjust RUN/ SOAK Review**/ přehled nastavení funkce Run/ Soak (vsakovacích pauz) Tato funkce Vám umožní zobrazit nastavení vsakovacího režimu pro jednotlivé sekce v Auto Adjust režimu. Otočte přepínač na pozici Advanced Functions. Pomocí tlačítka ▲ navolte funkci RUN/ SOAK a zmáčkněte tlačítko NEXT a na displeji se objeví označení sekce č.1. Po dalším stlačení tlačítka NEXT se objeví RUN (spuštěno) a příslušná doba v minutách. Toto je maximální doba spuštění, přednastavená v režimu Auto Adjust, než dojde k přechodu na SOAK (vsak). Stiskněte opět NEXT a zobrazí se SOAK (vsak) s přednastavenou dobou, po kterou bude sekce pozastavena, než dojde opět k jejímu spuštění. Hodnoty Run/ Soak v režimu Auto Adjust mohou být změněny na pozici SOIL TYPE tím, že změníte typ půdy a sklon terénu. Časy jsou také ovlivnitelné nastavením hodnoty srážkové výšky na pozici SPRINKLER TYPE.

#### **6.3.4. DEFICIT** / DEFICIT

Deficit je množství vody v cm, které je nutno doplnit Vašim rostlinám v důsledku úbytku vody vlivem evapotranspirace – evaporace (výpar) z půdy a transpirace (úbytek vody rostlinami). Jednotka SmartLine spočítá hodnoty deficitu pro každou sekci každý den v 23:50, na základě hodnot získaných z meteostanice SLW. Deficit je postupně načítán až po další start závlahy. Po průběhu zavlažování se hodnoty vynulují.

Pro zobrazení deficitu každé sekce otočte přepínačem na pozici Advanced Functions, použijte tlačítko ▲, a jakmile se na displeji zobrazí hláška DEFICIT, stiskněte NEXT. Následně se pomocí tlačítek NEXT a BACK můžete pohybovat mezi jednotlivými sekcemi a zobrazovat si příslušná čtení. Opakovaným stlačením tlačítka BACK se pak vrátíte na displej DEFICIT a můžete se pomocí tlačítka ▲ podívat v menu NEXT RUN na odpovídající doby závlah.

Chcete-li snížit vypočtenou hodnotu deficitu, stlačte tlačítko ∧ nebo v na dobu delší než 5 vteřin a následně můžete deficit snížit až na hodnotu 0 cm.

Funkce DEFICIT se zobrazuje pouze, pokud je jednotka v režimu Auto Adjust.

Poznámka: je-li jednotka v 24:00 na pozici OFF, všechny deficity jsou vynulovány a nové nebudou načteny do doby než bude přepínač otočen na jinou pozici než OFF.

#### **6.3.5. TOTL RUN** / SPUŠTĚNO CELKEM

Na této pozici můžete zjistit celkovou dobu spuštění pro jednotlivé sekce od doby uvedené na první pozici této funkce.

V jednotce SmartLine je přednastaveno datum 01/01/00 (1. ledna 2000). Hodnota TOTL RUN platí pro spuštění jak ve STANDARD, tak i Auto Adjust režimu. Na pozici Advanced Functions/ Review/ Totlrun stiskněte NEXT, zobrazí se Vám počáteční datum a po opětovném stlačení NEXT můžete zobrazovat celkových dob spuštění pro jednotlivé sekce.

Pomocí tlačítek NEXT a BACK se můžete pohybovat mezi jednotlivými sekcemi a opakovaným stlačením tlačítka BACK se můžete vrátit až na základní nabídku pozice Advanced functions.

#### **6.3.6. CLR TOTL** / VYMAŽ TOTL RUN

Tato pozice umožňuje vymazat hodnoty a změnit počáteční datum pozice TOTL RUN – dob celkového spuštění jednotlivých sekcí.

Na pozici Advanced Functions/ Review/ CLR TOTL stiskněte NEXT – na displeji se zobrazí KEEP (nechat). Chcete-li vymazat dosavadní hodnoty celkových dob závlah všech sekcí z pozice TOTL RUN, stiskněte buď tlačítko ▲ nebo v a zobrazí se Vám hláška CLEAR (vymazat). Následně stiskněte buď tlačítko NEXT, nebo BACK, případně otočte přepínačem na jinou pozici, čímž dokončíte proces vymazání a nastavení nového data. Datum, kdy dojde k vynulování hodnot, bude vloženo jako nové počáteční datum. Jednotka automaticky přestane načítat dobu spuštění u jednotlivých sekcí po načtení doby celkového spuštění sekce 255 hodin.

#### **6.3.7. CLR DEF** / VYMAŽ DEFICITY

Pro vymazání deficitů stiskněte na této pozici NEXT. Pomocí tlačítek ▲ ▼ zvolte KEEP (nechat) nebo CLEAR (vymazat). Stiskněte NEXT nebo BACK, dokončíte proces vymazání a opustíte režim CLR DEF.

#### **6.4. RAIN DLY** / DEŠŤOVÁ PAUZA

Tato funkce Vám umožňuje celkově pozastavit jakýkoliv průběh zavlažování všech programů po nastavený počet dnů ve Standard i Auto Adjust režimu.

Na pozici Advanced Functions navolte pomocí tlačítka▲ funkci RAIN DLY a stiskněte NEXT. Dále pomocí tlačítek vložte požadovaný počet dní (1 až 7, resp. 14 dní) dešťové pauzy. Po uplynutí pauzy se vložená hodnota vymaže a závlaha se automaticky obnoví při příštím plánovaném startu. Deficity vypočítané v režimu Auto Adjust budou vynulovány a nebudou se načítat až do uplynutí vložené pauzy.

#### **6.5. SLW** / Meteostanice - PAUZA PO SRÁŽKÁCH; PŘIŘAZENÍ ČIDLA SEKCÍM

Tato vlastnost umožňuje uživateli upravit pauzu v zavlažování, z výroby přednastavenou na hodnotu 48 hodin. Tato pauza se aktivuje při pozastavení závlahy vlivem srážek při použití meteostanice SLW a nastavení jednotky do režimu Auto Adjust. Pro zrušení pauzy, případně zkrácení, nebo prodloužení pauzy, otočte přepínačem na pozici Advanced Functions, pomocí tlačítka se šipkou se posuňte v menu na pozici SLW a stiskněte NEXT. Na displeji se zobrazí 48 hodin. Pomocí tlačítek  $\blacktriangle$   $\blacktriangledown$  můžete pauzu zrušit (nastavit na 0 hodin), nebo upravit na delší, či kratší dobu v rozsahu 0-99 hodin. Poznámka: SLW pauza začíná v okamžiku, kdy je čidlo srážek po dešti opět vyresetováno. Načítání nového deficitu vody bude spuštěno, až po uběhnutí nastavené SLW pauzy.

Na pozici SLW je možno také přiřadit jednotlivým sekcím to, zda mají reagovat na déšť nebo mráz. Meteostanice kromě monitorování teploty a načítání spadlých srážek také okamžitě blokuje průběh zavlažování v případě srážek po dosažení nastavené hodnoty a při poklesu teploty pod 1,5°C. V n ěkterých případech (plochy pod střechou, plochy s chladnými rány, ale rozpálené v průběhu dne atd) můžeme chtít tuto okamžitou reakci u některých sekcí vyřadit. Na pozici SLW pomocí šipek přejedeme na pozici FREEZ (mráz) nebo RAIN (déšť) a stiskněte NEXT. Následně můžete pro každou sekci nastavit, zda má na déšť nebo mráz reagovat. Mezi sekcemi se pohybujete pomocí tlačítka NEXT, vypnuto (OFF) / zapnuto (ON) volíte pomocí tlačítka se šipkami.

#### **6.6. MIN DEF** / MINIMÁLNÍ DEFICIT

Výběr frekvence závlahových dnů je často diskutovaná otázka a odpověď musí být založena na pošasí, typu rostliny a ročním období. Při určitých podmínkách může být denní ET hodnota velmi malá a pak je dobré frekvenci závlahy trochu roztáhnout tak, aby se nasčítala vyhovující doba závlahy. Nyní je v jednotkách Smart Line možnost nastavit minimální deficit, který musí být dosažen, aby závlaha začala probíhat. Zvýšíte-li hodnotu minimálního deficitu, frekvence závlahových dnů bude nižší v chladnějším období a zvýší se možnost srážek v období mezi závlahovými dny, čímž také dochází k úspoře vody.

Na pozici Advanced Functions přejděte pomocí tlačítek se šipkou na pozici MIN DEF a vyberte hodnotu v rozmezí 0,0cm až 1,27cm. U již zapojených trávníků a keřů můžete nastavit minimální deficit na 0,75 až 1,0cm, což vyvolá závlahu každý 3. až 4. den.

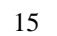

#### **6.7. SENSOR** / PŘIRAZENÍ ČIDLA

Většina jednotek Smart Line získává informace o počasí pomocí komunikačního modulu doplněného meteostanicí. V některých případech se může instalační firma rozhodnout využít připojení čidla srážek/ mrazu, nebo vlhkosti přes kabely přímo na výstupy na svorkovnici jednotky. Nyní jednotka SL umožňuje přiřazení takto připojeného čidla k jednotlivým sekcím, pro případ, že u některé sekce budete chtít čidlo ignorovat a u některé ne.

Na pozici Advanced Functions najeďte pomocí tlačítek se šipkami na pozici SENSOR a stiskněte NEXT. Pomocí tlačítka NEXT se pak pohybujte po sekcích a tlačítky▲ ▼ volíte ON (sekce bude na čidlo reagovat) nebo OFF (sekce bude čidlo ignorovat).

#### **6.8. Manuální nastavení režimu Run/Soak** / vsakovací pauzy

Smyslem této funkce je přerušení dlouhé doby závlahy, která by mohla způsobit povrchový odtok závlahové vody. V režimu STANDARD můžete nastavit různé hodnoty vsakovací pauzy pro kterýkoliv program.

Poznámka: pracujete-li v režimu Auto Adjust, nebudou Vámi vložené hodnoty využity, protože v tomto režimu jsou hodnoty vsakovací pauzy automaticky počítány.

Na pozici Advanced Functions nalistujte v menu pozici Run/Soak a stlačte NEXT. Pomocí tlačítka PGM si zvolte program, pro který chcete hodnoty vsakovací pauzy vložit. Pomocí tlačítek  $\blacktriangle$  vložte RUN dobu (doba spuštění závlahy) v rozsahu OFF (vypnuto) až 30 minut. Z továrny je tato funkce přednastavena na OFF. Stiskněte tlačítko NEXT a zobrazí se Vám SOAK doba (doba vsaku – pauza v závlaze), která je nutná pro infiltraci vody do půdy. Pomocí tlačítek ▲ ▼ můžete upravit dobu vsaku v rozsahu 1 minuta až 2 hodiny v jednominutových krocích. Celková doba závlahy pak bude rozdělena na úseky o maximální délce vložené RUN doby s pauzami minimálně o délce SOAK doby.

#### **6.9. DS TIME** / LETNÍ ČAS

Díky letnímu času je nutno 2x ročně na jednotce přenastavit aktuální čas. Vezmeme-li v úvahu pokutovaná omezení, která se na používání vody v některých oblastech vztahují, případně pokles tlaku vody v určitých přetížených hodinách, zjistíme, že přesné nastavení aktuálního času je vždy vrcholně důležité. Jednotka SL vám nyní umožní automatické přenastavení aktuálního času při změně letního a zimního času.

Na pozici Advanced Functions vyberte pomocí tlačítek se šipkami pozici DS (Daylight Saving Time) a stiskněte NEXT. Na blikající pozici ON/OFF stiskněte NEXT a pomocí tlačítek se šipkami navolte buď ON (čas bude automaticky upravován) nebo OFF (funkce bude vypnuta). Při blikající pozici ON/OFF můžete tlačítkem se šipkou navolit také pozici DS SETUP, kde můžete den kdy letní čas začíná (START) a končí (STOP) vložit.

#### **6.10. NUM STRT** / POČET STARTOVACÍCH ČASŮ

Vzhledem k častému výskytu chyb u zákazníků v důsledku toho, že plně nerozuměli rozdílu mezi programy a sekcemi, byly nejčastější závady v programování způsobeny neúmyslným vložením vícenásobných startů a tím k vyplýtvání značného množství vody. Nyní, kdy máme k dispozici automatickou funkci RUN/ SOAK, budeme potřebovat u většiny aplikací pouze jeden startovací čas na program. Jednotka SL nám nyní nabízí výběr počtu strtovacích časů, které se při programování budou nabízet, a to v rozmezí 1 až 8 na program.

Na pozici Advanced Functions navolte pomocí tlačítek se šipkami pozici NUM STRT a stiskněte NEXT. Pomocí tlačítek se šipkami zvolte požadovaný počet zobrazovaných startů v rozmezí 1-8 pro program.

#### **6.11. ZN:ZN DLY**/ Pauza mezi sekcemi

Tato pozice umožňuje vložit pauzu mezi starty jednotlivých sekcí. Takováto funkce se může hodit v systémech, kde se pomalu zavírají elmag. ventily, případně u systémů, kde čerpadlo pracuje na hranici maximálních průtoků, nebo tam, kde je zdroj vody s pomalým doplňováním. Pomocí tlačítek v můžete nastavit požadovanou hodnotu v rozsahu 0 až 30 minut po 1-minutových krocích a dále až 3 hodiny po 10-ti minutových krocích. Z továrny je přednastavena hodnota 0.

#### **6.12. MV:ZN DLY/** Pauza mezi otevřením MV (hlavního ventilu) a ventilů sekcí

Tato pozice Vám umožňuje vložit pauzu mezi otevřením hlavního ventilu a prvního sekčního ventilu v programu, případně pauzu mezi zavřením posledního sekčního ventilu v programu a následným uzavřením hlavního ventilu.

Otočte přepínačem na pozici Advanced functions, pomocí tlačítek ▲ ▼ navolte v menu funkci MV:ZN DLY a zmáčkněte tlačítko NEXT. Opět pomocí tlačítek  $\blacktriangle$  vyberte nastavení ON Delay (pauza při otevírání) nebo OFF Delay (pauza při zavírání) a stlačte NEXT. Pomocí tlačítek ▲ ▼ nastavte požadovanou hodnotu v rozsahu 0 vteřin až 1 minuta v 1-vteřinových krocích u režimu ON, nebo 0 vteřin až 3 minuty v 1-vteřinových krocích u režimu OFF.

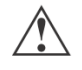

Poznámka: hlavní ventil/ okruh čerpadla bude spuštěn po dobu prvních 5-ti vteřin jakékoliv programované pauzy z důvodu dobrého zavírání ventilu a zabránění zbytečného cyklování čerpadla. Tato 5-ti vteřinová perioda je programovatelná na pozici MV:ZN DLY (viz odstavec 6.8).

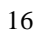

#### **6.13. MV/ZONE** / Přiřazení hlavního ventilu k jednotlivým sekcím

Na této pozici můžete určit,

 při které sekci bude současně spouštěn hlavní ventil/ relé čerpadla. Na pozici Advanced Functions navolte pomocí šipek menu MV/ZONE a stiskněte NEXT. Zobrazí se Vám sekce č. 1 a blikající pozice ON (přiřazeno), nebo OFF(nepřiřazeno). V jednotce je z továrny přednastaveno ON u všech sekcí. Pomocí tlačítek ∧ v navolte požadovanou hodnotu ON/ OFF, pomocí tlačítka NEXT a BACK se můžete pohybovat mezi sekcemi.

Pozor: jestliže je spouštění relé čerpadla přiřazeno nepoužívané sekci a relé je zapojeno, může se čerpadlo spálit, nebo může dojít k poškození potrubí vlivem vysokého tlaku. Aby se zabránilo tomuto nebezpečí, ujistěte se, že všechny nevyužívané sekce jsou nastaveny na této pozici na OFF.

#### **6.14. CLR PGM** / Vymazání všech naprogramovaných dat z jednotlivých programů

Na této pozici můžete vymazat všechna naprogramovaná data vybraného programu. Všechny doby závlah a startovací časy budou nastaveny na OFF, zavlažovací dny budou nastaveny na závlahu každý den v týdnu (pondělí – neděle), procentuelní úprava doby závlahy bude nastavena na 100% pro všechny měsíce a funkce Run/ Soak (vsakovací pauza) bude nastavena na OFF. Omit times/ days (doba a dny) bez závlahy a hodnoty vložené na pozicích Auto Adjust zůstanou nezměněny.

Na pozici Advanced Functions vyberte pomocí šipek pozici menu CLR PGM a stiskněte NEXT. Na displeji se rozbliká KEEP (nechat). Vyberte pomocí tlačítka PGM program, který chcete vyčistit. Stiskněte▲, nebo v a na dipleji se Vám zobrazí CLEAR (vymazat). Po stisknutí tlačítka NEXT , nebo BACK, případně otočením přepínačem dokončíte proces vymazání dat.

#### **6.15. CLR ALL** / Vymazání všech naprogramovaných dat ze všech programů

#### (Funkce není k dispozici ve verzi SL1600 firmware 1.10 a starší)

Tato funkce je podobná předchozí funkci s rozdílem, že vymaže všechna naprogramovaná data ze všech čtyř programů. Přepínač otočte na pozici Advanced Functions, pomocí šipek navolte v menu CLR ALL a stiskněte NEXT. Na displeji se zobrazí KEEP (nechat). Stiskněte tlačítka ▲ nebo v a zobrazí se Vám CLEAR (vymazat). Stiskněte NEXT a dojde k vymazání všech programů. Na displeji se zobrazí CLEARING (mažu), čímž jednotka potvrzuje, že vymazává všechna data. Poznámka: tato funkce není to samé jako funkce Total Master Reset (Celkové vymazání jednotky) jak je popsáno v kapitole 7.1 tohoto manuálu.

#### **6.16. WIRELESS**/ bezdrátové ovládání

Tato pozice je vytvořena pro budoucí možnost bezdrátového dálkového ovládání.

#### **6.17. ABOUT** / informace o softwaru

Na této pozici si můžete přečíst informace o verzi software ve Vaší ovládací jednotce Smart Line.

#### **6.18. GROW--IN**/ Dočasný program

Nově založené plochy většinou vyžadují speciální prvotní závlahový režim. Jednotka SL vám umožňuje nastavit určitý počet dnů, po které bude provozovat dočasný režim. Po uplynutí nastavené doby se jednotka automaticky přepne do stálého programu.

Nejprve vložte stálý program, včetně určení modu (Auto Adjust/ Standard), který chcete, aby byl provozován trvale po uplynutí dočasného programu. Pak jděte na pozici Advanced Functions a na pozici DEFAULT tento program uložte. Stále na pozici Advanced menu najeďte pomocí tlačítek se šipkami na pozici GROW—IN, stiskněte NEXT a vložte požadovanou dobu (0 – 99 dnů), po jejímž uplynutí se jednotka přepne do tohoto uloženého DETAULT režimu. Následně jednotku naprogramujte na dočasný program. Po uplynutí nastavené doby se jednotka automaticky přepne z dočasného na default program.

#### **6.19 DEFAULT**/ záloha programu

(Funkce není k dispozici ve verzi SL1600 firmware 1.10 a starší)

Tato doplňková funkce Vám umožní uložit vytvořený program a v budoucnosti tento program znovu načíst, pro případ nechtěných změn, nebo vymazání programu. Jakmile máte jednotku naprogramovanou, otočte přepínačem na pozici Advanced Functions a pomocí šipek navolte v menu na displeji DEFAULT. Stiskněte NEXT a na displeji se objeví STORE (uložit). Stiskněte znovu NEXT a počkejte pár vteřin. Na displeji se objeví COMPLETE (hotovo), což

potvrzuje, že uložení bylo v pořádku provedeno. Chcete-li uložený program v budoucnu vyvolat, otočte přepínačem na pozici Advanced Functions/ DEFAULT, stiskněte NEXT a pomocí tlačítek ▲ nebo v navolte na displeji RETRIEVE (znovu načíst). Stiskněte NEXT a displej ukáže COMPLETE (dokončeno), což potvrdí, že program byl načten do počítače.

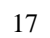

#### **6.20. VÝBĚR MODU pro jednotlivé sekce**

Tato funkce Vám umožňuje nastavit u jednotlivých sekcí zda mají být spouštěny v přednastaveném STANDARD modu, nebo v AUTO ADJUST modu, což je velkou výhodou u sekcí, které nechcete, aby byly spouštěny na základě evapotranspirace – například nově založené plochy, sekce s osvětlením, fontány a podobně.

Otočte přepínač na pozici SPRINKLER TYPE a pomocí šipky dolů vyberte pozici STD (standard). Mezi sekcemi se pohybujte pomocí tlačítka NEXT. Sekce u kterých bude nastavena pozice STD, budou spouštěny na dobu, která je vložena v režimu standard na pozici ZONE RUN TIMES (doba závlahy sekcí).

# **7. Řešení problémů**

# www. SMARTLINE.com

#### **7.0 Řešení problémů**

#### **7.1 Celkový reset jednotky Smart Line**

Tato funkce vymaže všechna naprogramovaná data v jednotce Smart Line. Všechna data budou vrácena na tovární nastavení.

Postup platný pro jednotky SL1600, SL1620, SL1624 a SL4800:

- Otočte přepínačem na pozici Advanced Functions.
- Tiskněte tlačítko ▲ a zároveň použijte papírovou sponku na to, abyste stlačili tlačítko RESET na zadní straně ovládacího panelu. RESET tlačítko pusťte, ale stále tiskněte tlačítko ▲. Zavřete panel.
- Jakmile se na displeji objeví nápis CLEARING (mažu), pusťte tlačítko ▲.
- Naprogramujte znovu Vaši jednotku.

Postup platný pro jednotku SL800:

- Odpojte jednotku ze zdroje el. energie 230V (zástrčka z boku jednotky SL800).
- Otočte přepínač na pozici Advanced Functions.
- Držte stále stlačené tlačítko šipky a jednotku SL800 znovu připojte.
- Na displeji se jako potvrzení resetu jednotky objeví nápis CLEARING (mažu).
- Naprogramujte znovu Vaši jednotku.

Poznámka: chcete-li vymazat data pouze z některého programu, použijte funkci CLR PGM na pozici Advanced Functions – viz kapitola 6.9.

#### **7.2 Výměna 9V baterie v meteostanici SLW**

- U modelu SLW20 odstraňte dva Phillips šrouby, které přichycují kryt vnitřní části meteostanice (neztraťte je).

- U modelu SLW10 a SLW15 jednoduše otevřte nacvakávací kryt baterie.

- Vyměňte stávající baterii za novou 9V alkalickou baterii.

- Nyní budete muset Vaši meteostanici znovu spojit s jednotkou.

Stiskněte tlačítko vlevo od baterie a počkejte 3 vteřiny.

Jestliže dojde ke komunikačnímu propojení meteostanice

a ovládací jednotky, měla by LED dioda vedle tlačítka 4x zeleně bliknout.

- Vraťte se ke své jednotce a přepněte ji pomocí tlačítka MODE znovu do Auto Adjust pozice. Jestliže byla komunikace mezi ovládací jednotkou a meteostanicí navázána, bude dioda vedle nápisu AUTO ADJUST svítit zeleně a na displeji se objeví ikona antény.

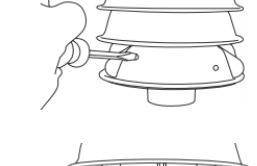

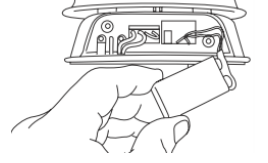

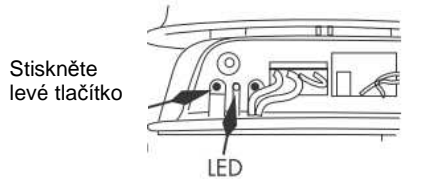

((((\*)))

#### **7.3 Pauzy v zavlažovacích cyklech.**

Ovládací jednotka Smart Line bude vkládat do zavlažovacích cyklů pauzy, jako reakci na jisté informace z čidel, nebo nastavení určitých funkcí v programu. Pauzy jsou tedy normální funkcí jednotky. Pauzy v zavlažování budou na jednotce indikovány vysvícením diod – viz tabulka níže. Jednotky SmartLine SL1600 verze 1.10 a starší, SL800 1.93 a starší a všechny jednotky SL4800 budou důvod pauzy signalizovat.

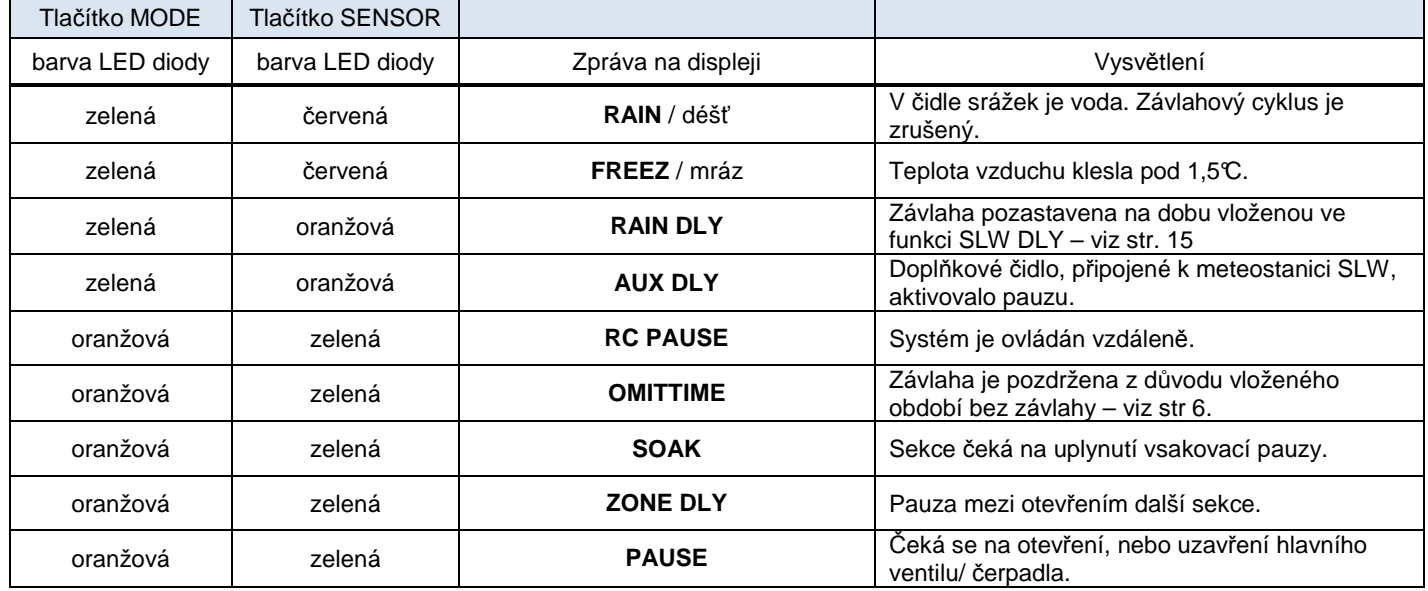

#### **7.4 Řešení problémů**

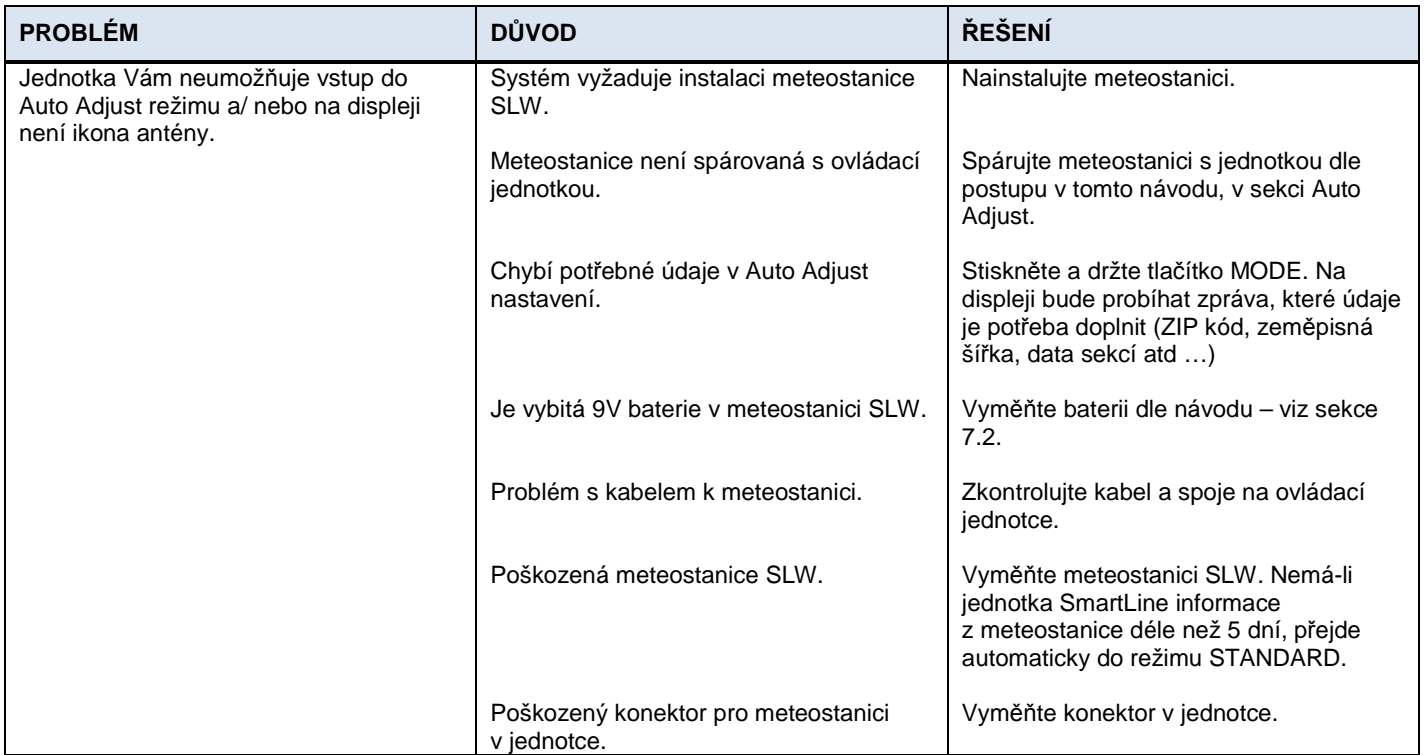

POZNÁMKA: pro zjištění důvodu proč nemáte přístup do Auto Adjust režimu můžete také použít diagnostický panel na meteostanici SLW. Stiskněte jednou tlačítko v meteostanici a sledujte LED diodu:

- první bliknutí červeně: vyměňte 9V baterii v meteostanici; druhé, nebo třetí bliknutí červeně: meteostanice SLW je poškozená; čtvrté bliknutí je červené: problém je v kabelu, nebo v konektoru v jednotce.
- jestliže jsou všechna bliknutí zelená, je meteostanice i komunikace mezi meteostanicí a jednotkou v pořádku. Zkontrolujte data vložená v ovládací jednotce.

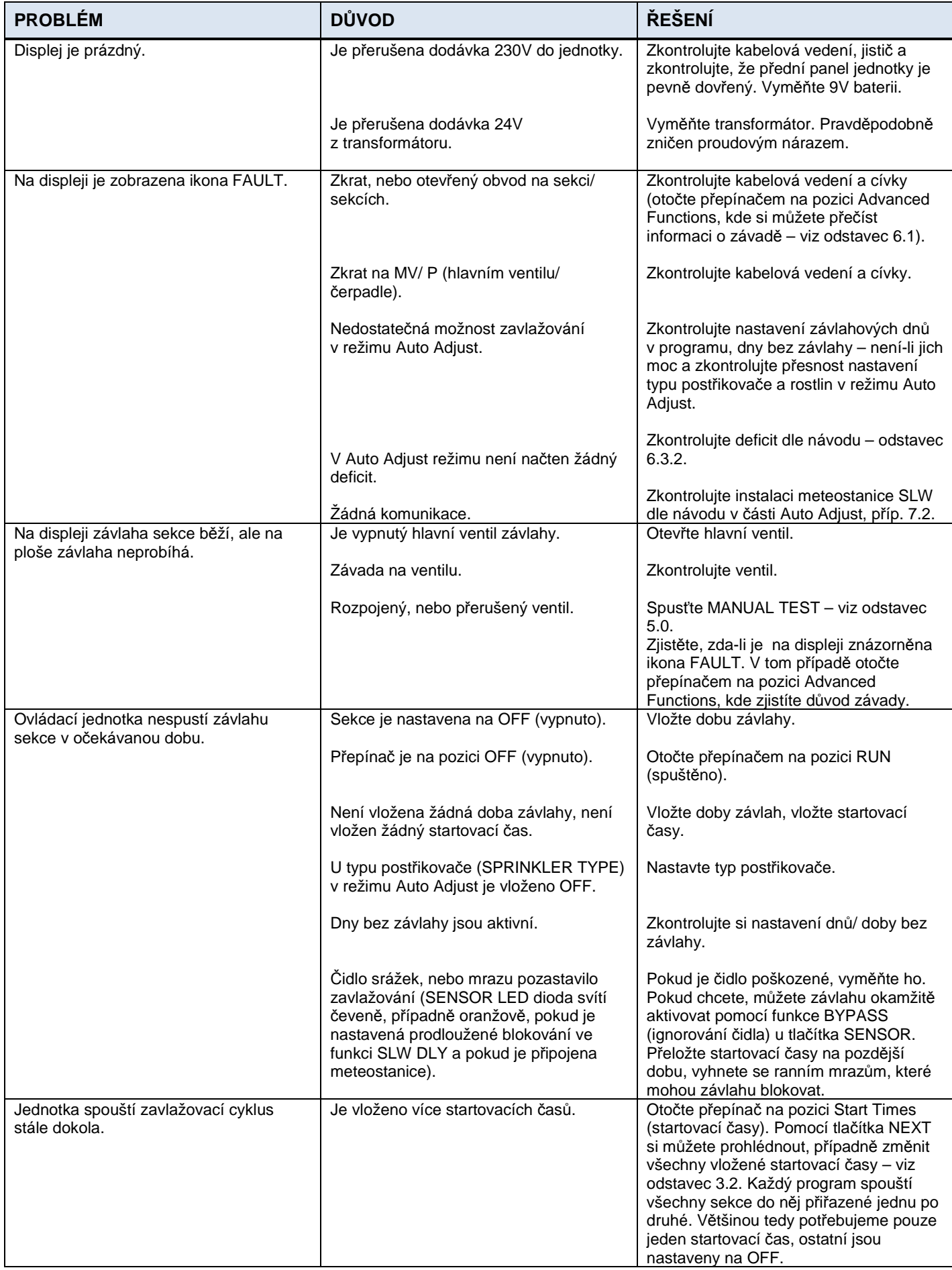

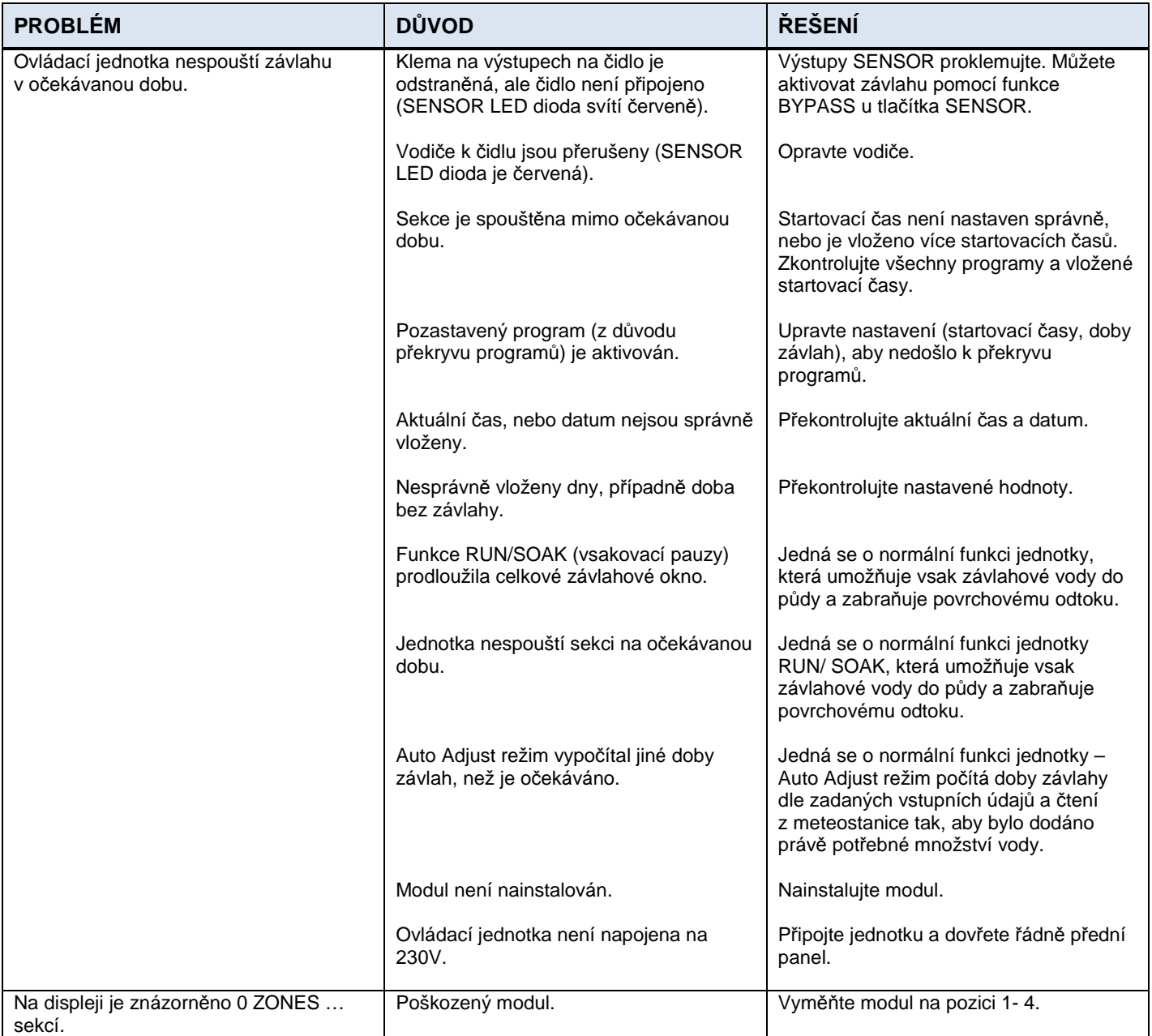

### **Dodatek**

#### **ZEMĚPISNÁ ŠÍŘKA**

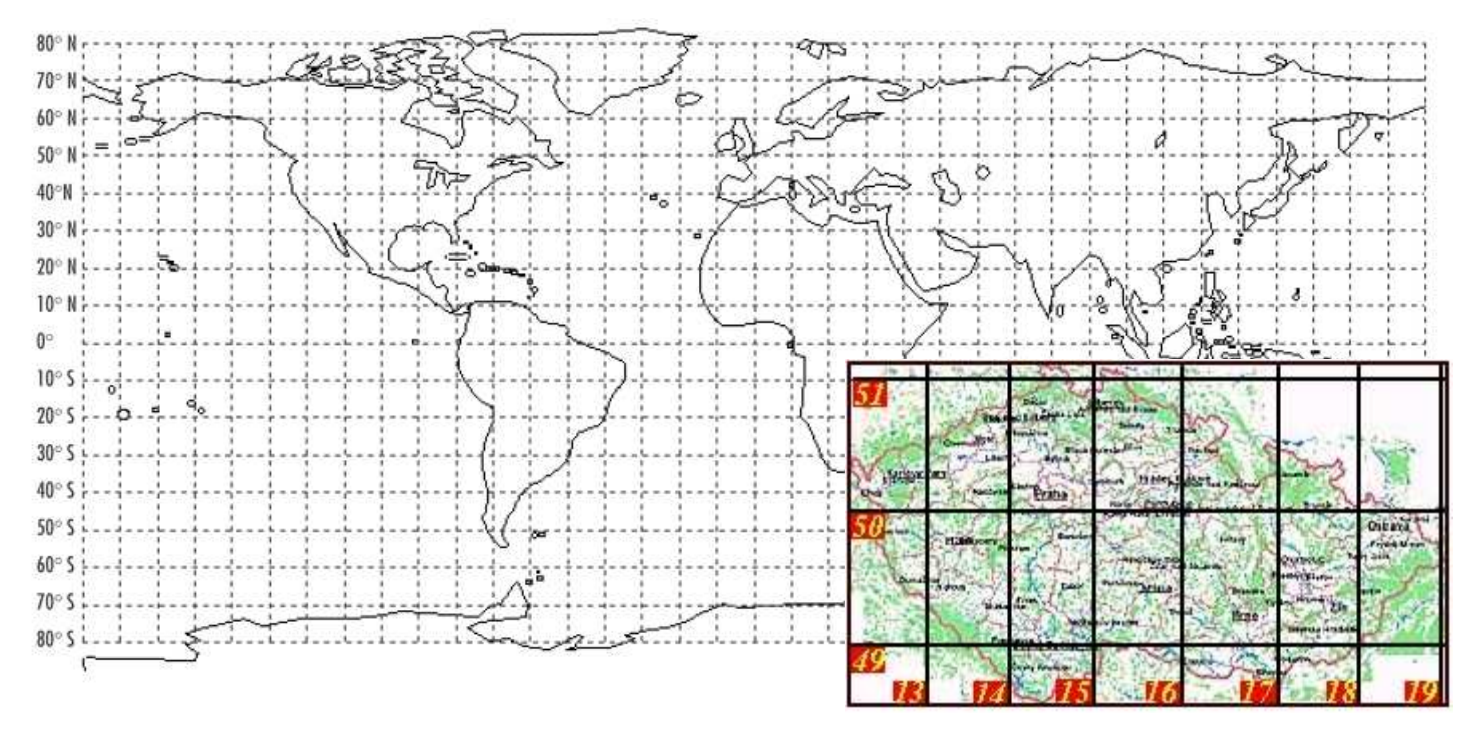

### **PŘEDNÍ PANEL - PŘEKLAD**

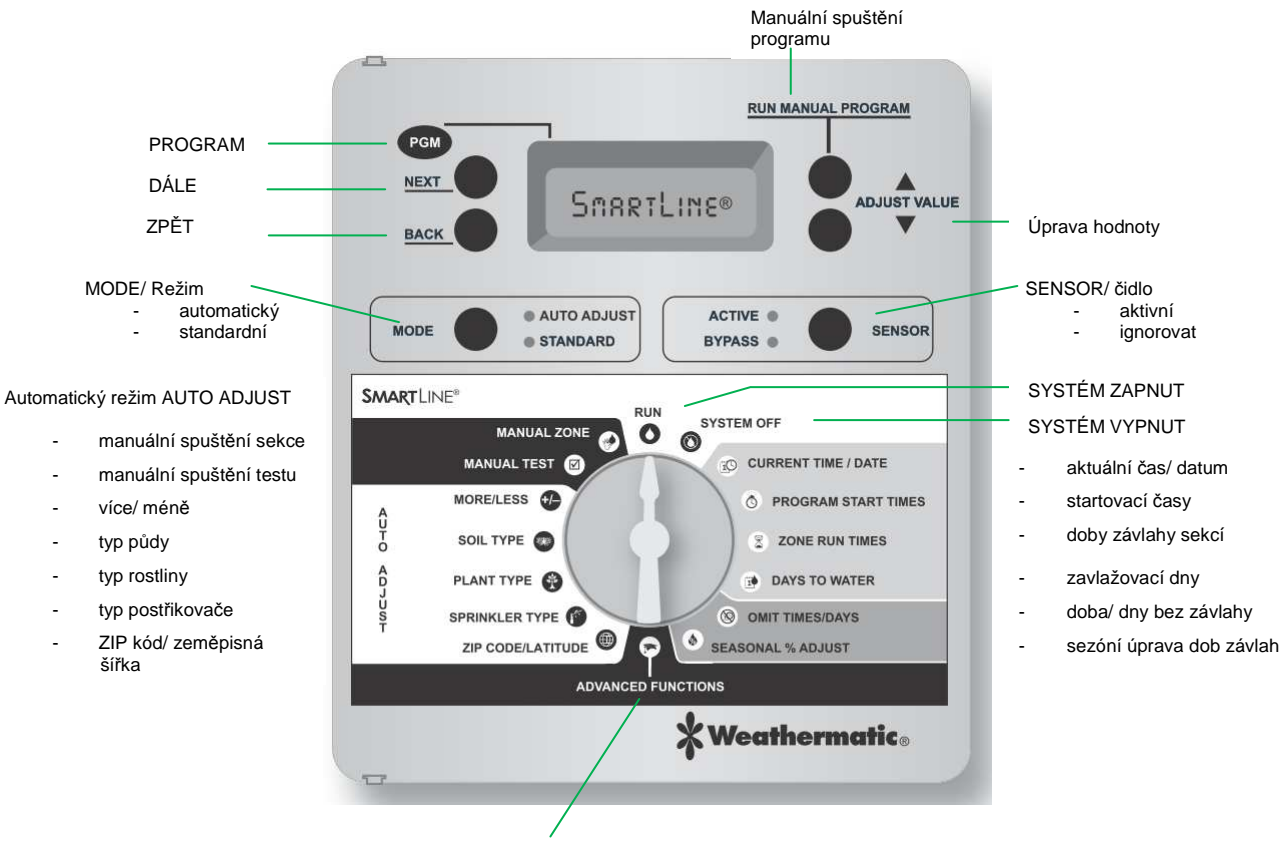

POKROČILÉ FUNKCE

# **ZÁKLADNÍ PROGRAMOVÁNÍ** (bude použito i v STANDARD i AUTO ADJUST režimu)

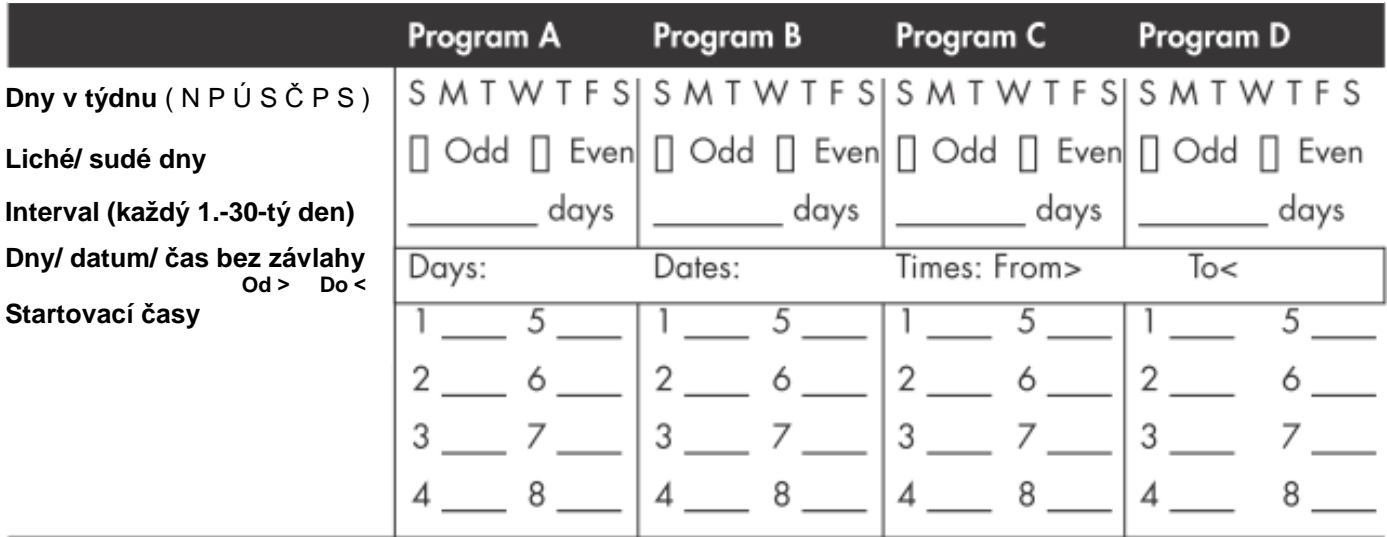

Poznámky:

### **STANDARD režim programování**

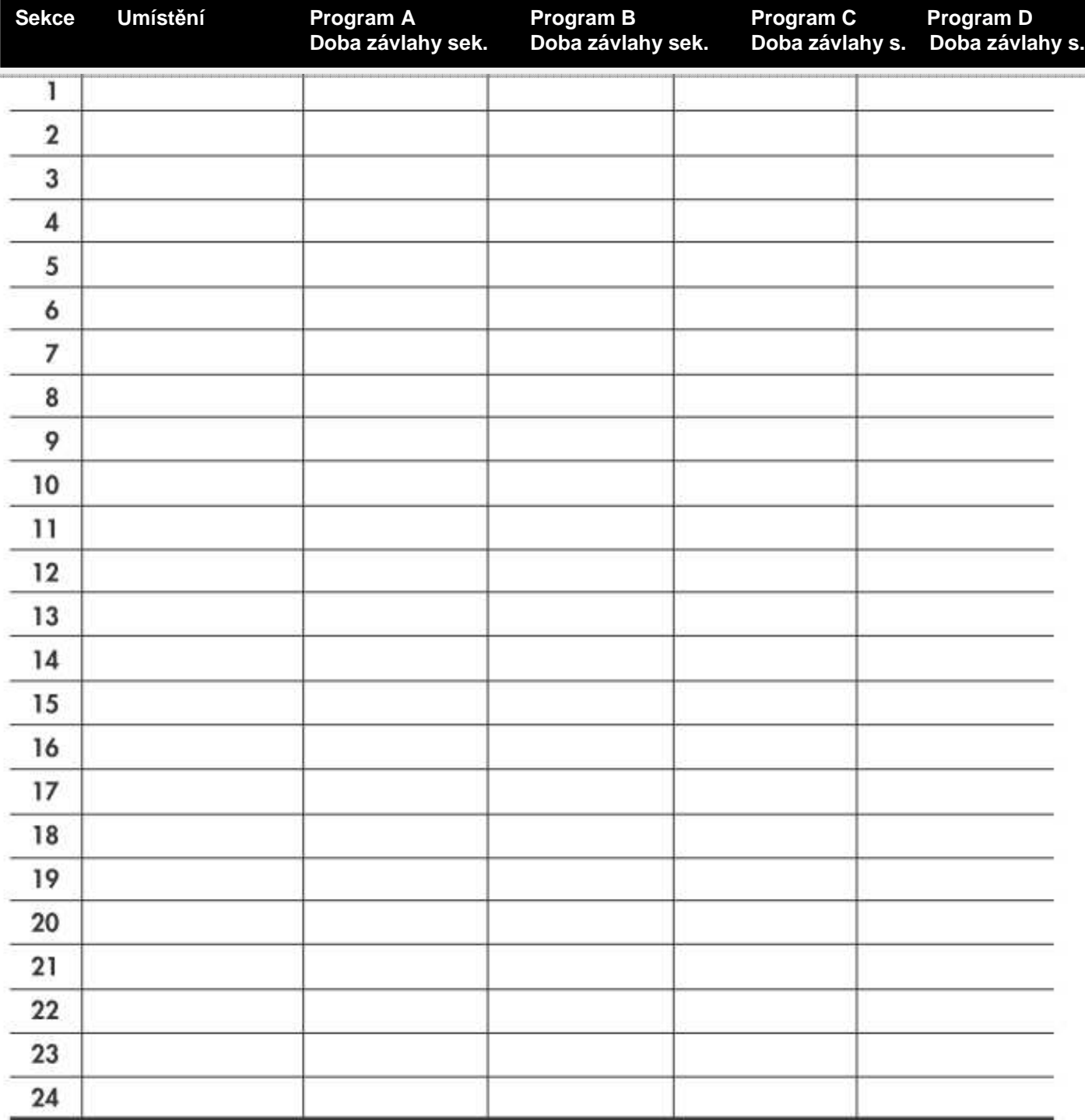

# Seasonal % Adjust

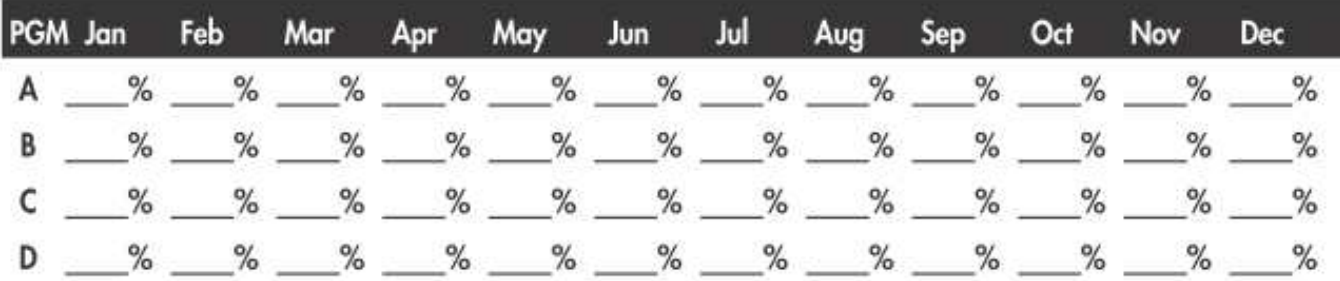

### **STANDARD režim programování**

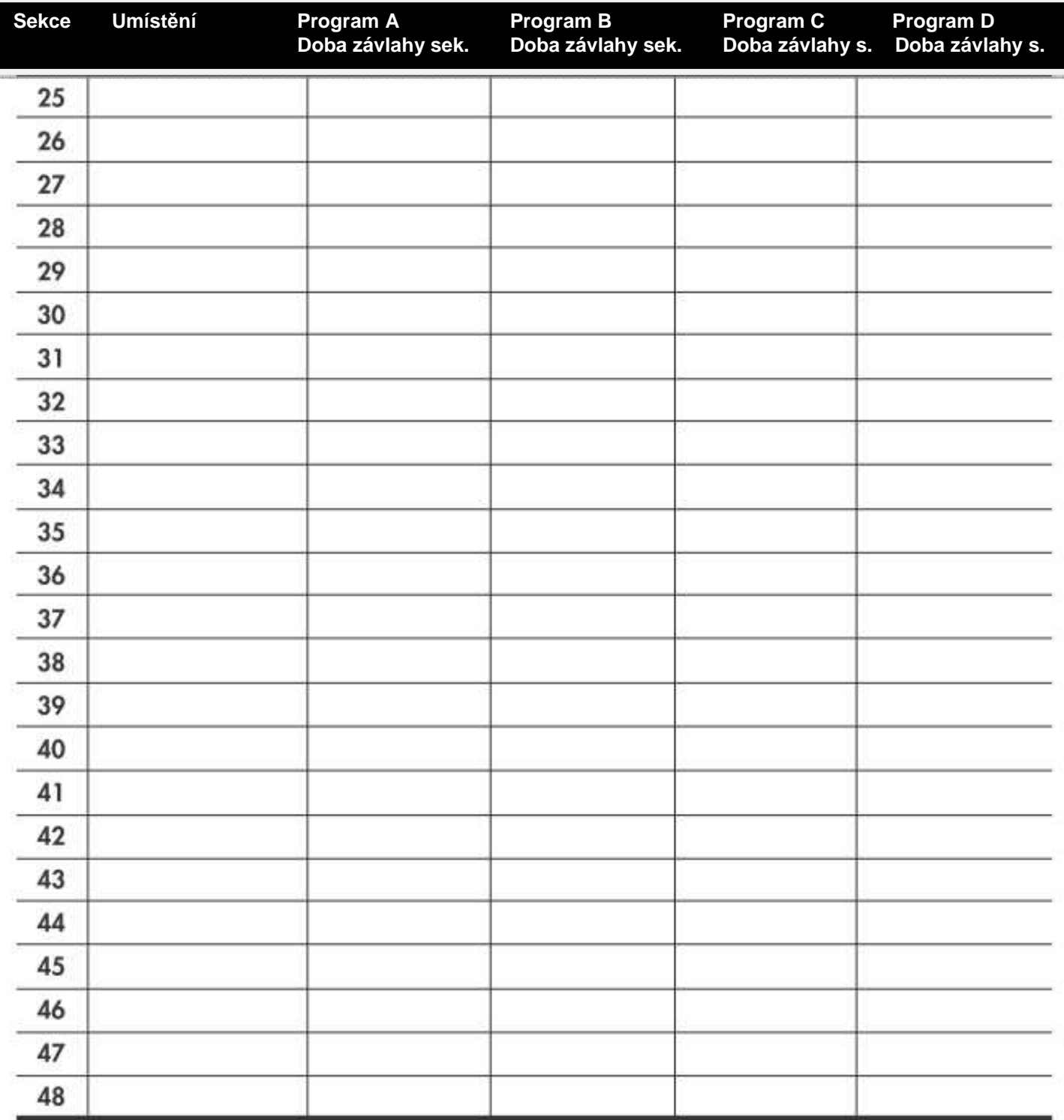

**Sezóní úprava dob závlah %**

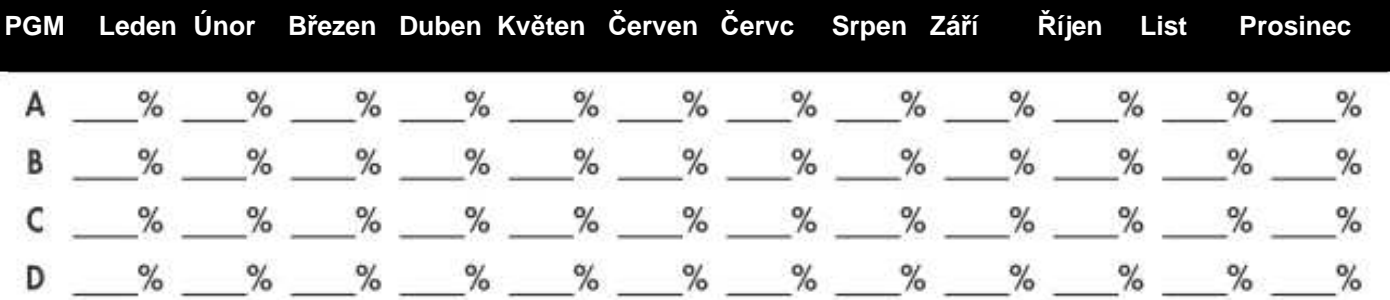

# **AUTO ADJUST režim programování**

### **ZIP kód / zeměpisná šířka**

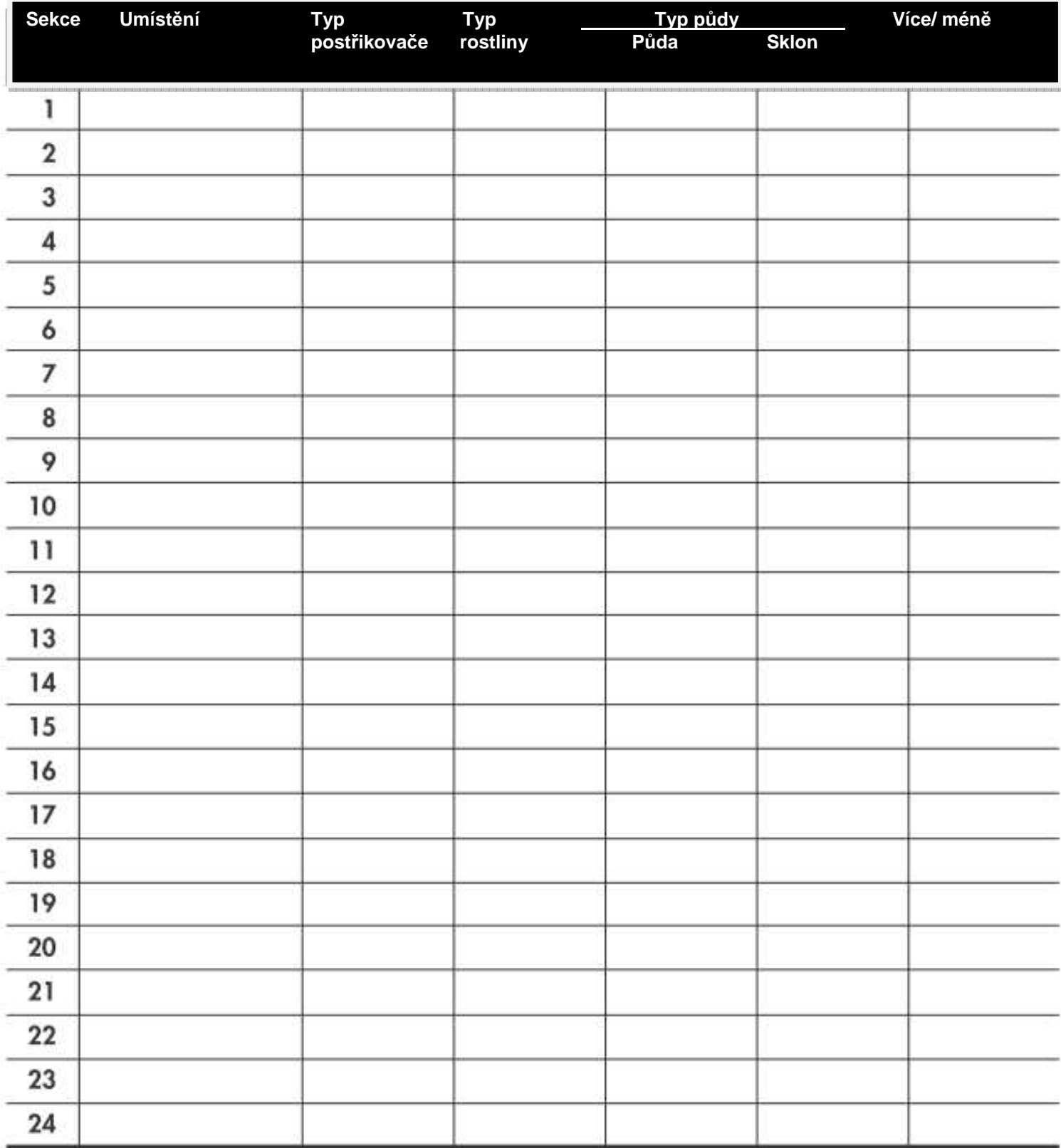

# **AUTO ADJUST režim programování**

### **ZIP kód / zeměpisná šířka**

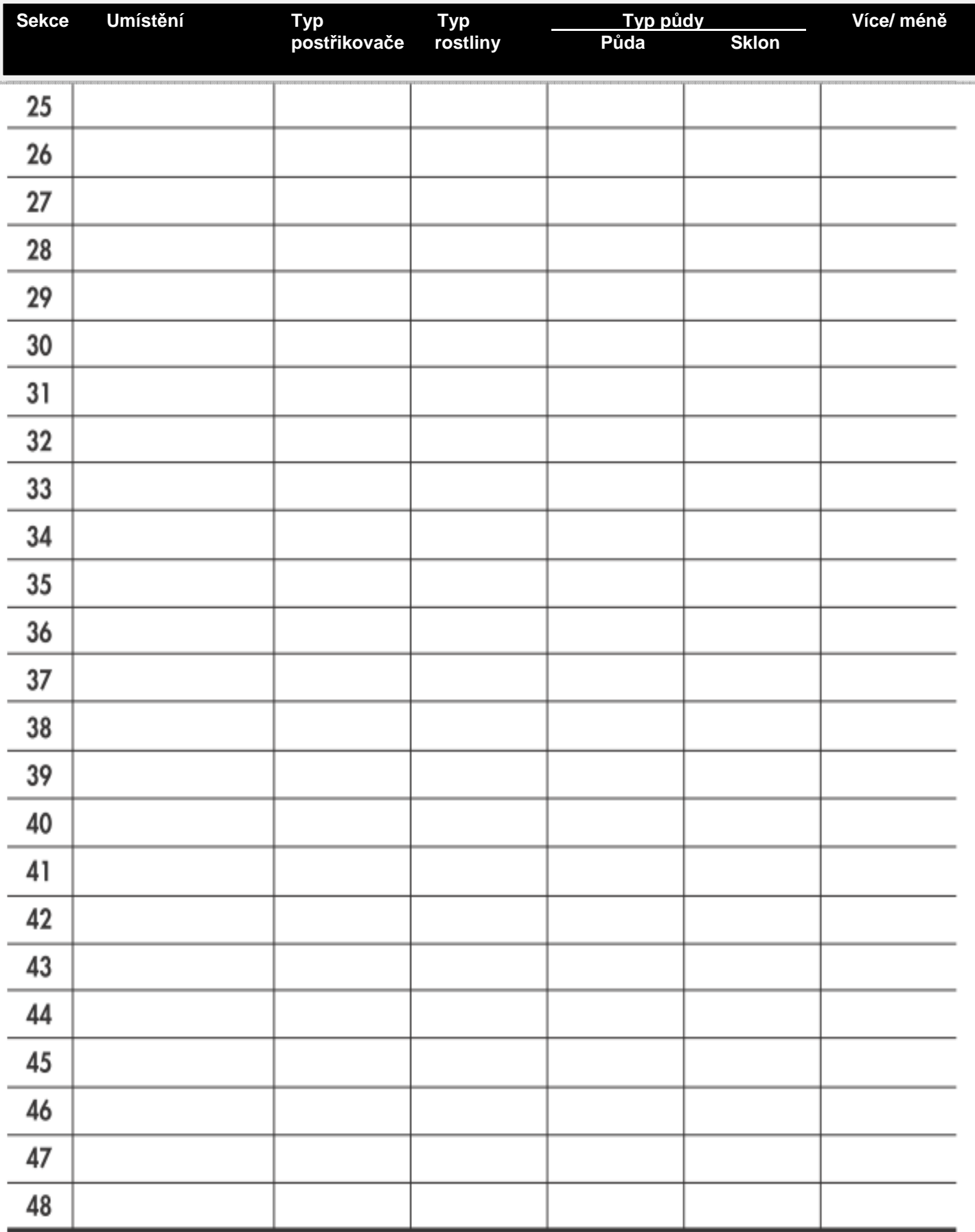

AOS Modletice 106, 251 01 Říčany